Univerzita Pardubice

Fakulta elektrotechniky a informatiky

Řízení laboratorního modelu pomocí Siemens Simatic S7-1200

Bakalářská práce

2023 Adam Boháč

#### **PROHLÁŠENÍ**

Práci s názvem Řízení laboratorního modelu pomocí Siemens Simatic S7-1200 jsem vypracoval samostatně. Veškeré literární prameny a informace, které jsem v práci využil, jsou uvedeny v seznamu použité literatury.

Byl jsem seznámen s tím, že se na moji práci vztahují práva a povinnosti vyplývající ze zákona č. 121/2000 Sb., o právu autorském, o právech souvisejících s právem autorským a o změně některých zákonů (autorský zákon), ve znění pozdějších předpisů, zejména se skutečností, že Univerzita Pardubice má právo na uzavření licenční smlouvy o užití této práce jako školního díla podle § 60 odst. 1 autorského zákona, a s tím, že pokud dojde k užití této práce mnou nebo bude poskytnuta licence o užití jinému subjektu, je Univerzita Pardubice oprávněna ode mne požadovat přiměřený příspěvek na úhradu nákladů, které na vytvoření díla vynaložila, a to podle okolností až do jejich skutečné výše.

Beru na vědomí, že v souladu s § 47b zákona č. 111/1998 Sb., o vysokých školách a o změně a doplnění dalších zákonů (zákon o vysokých školách), ve znění pozdějších předpisů, a směrnicí Univerzity Pardubice č. 7/2019 Pravidla pro odevzdávání, zveřejňování a formální úpravu závěrečných prací, ve znění pozdějších dodatků, bude práce zveřejněna prostřednictvím Digitální knihovny Univerzity Pardubice.

V Pardubicích dne 08.05.2023

Adam Boháč v. r.

## **PODĚKOVÁNÍ**

Chtěl bych tímto poděkovat mému vedoucímu bakalářské práce Ing. Liborovi Kupkovi, Ph.D. a panu Ing. Liborovi Havlíčkovi, Ph.D. za přínosné konzultace, cenné rady a podněty k řešení dané problematiky. Děkuji své přítelkyni, že mi každý den věrně připomínala, že tímto tempem to nikdy nenapíšu. Také chci poděkovat své rodině a přátelům za nikdy neutichající podporu při studiu.

Univerzita Pardubice Fakulta elektrotechniky a informatiky Akademický rok: 2022/2023

# ZADÁNÍ BAKALÁŘSKÉ PRÁCE

(projektu, uměleckého díla, uměleckého výkonu)

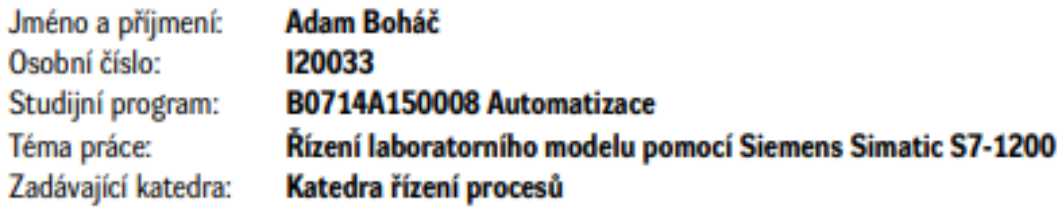

## Zásady pro vypracování

Cílem práce je realizovat řízení zvoleného laboratorního modelu pomocí PLC Siemens Simatic S7-1200 s dotykovým HMI panelem.

Teoretická část: Stručná rešerše problematiky týkající se logického řízení a programovatelných logických automatů, popis problematiky řízení systémů pomocí PLC a možností programování PLC. Návrh řídicího systému laboratorní soustavy s využitím PLC.

Implementační část: Instalace softwaru pro programování PLC a simulaci a vizualizaci úlohy. Vytvoření programu pro PLC realizujícího řízení laboratorního modelu a tvorba software pro HMI ovládací panel.

Rozsah pracovní zprávy:  $40 - 50$  stran Rozsah grafických prací: Forma zpracování bakalářské práce: tištěná/elektronická

Seznam doporučené literatury:

ŠMEJKAL, L.; MARTINÁSKOVÁ, M. 2002. PLC a automatizace 1: základní pojmy, úvod do programování. Praha: BEN - technická literatura. ISBN 80-86056-58-9.

ŠMEJKAL, L. 2005. PLC a automatizace 2: sekvenční logické systémy a základy fuzzy logiky. Praha: BEN - technická literatura. ISBN 80-7300-087-3.

MARTINÁSKOVÁ, M. 2004. Programovací jazyky pro PLC. Automatizace, ročník 47, č. 6, s. 380. ISSN 0005-125X

BALÁTĚ, J. 2004. Automatické řízení. 2 vyd. Praha: BEN - technická literatura. 663 s. ISBN 80-7300- $-148-9.$ 

Vedoucí bakalářské práce:

Ing. Libor Kupka, Ph.D. Katedra řízení procesů

LS.

Datum zadání bakalářské práce: **16. prosince 2022** Termín odevzdání bakalářské práce: 12. května 2023

Ing. Zdeněk Němec, Ph.D. v.r. děkan

Ing. Daniel Honc, Ph.D. v.r. vedoucí katedry

V Pardubicích dne 9. ledna 2023

#### **ANOTACE**

Cílem této práce je realizovat řízení laboratorního modelu pomocí PLC SIEMENS Simatic S7-1200 s dotykovým HMI Panelem KPT700 Basic. Práce se věnuje návrhu hardwarového schématu, který propojí počítač, PLC a řízený model a umožní tak řízení motoru. Práce rozebírá vývojové prostředí TIA Portálu, princip PLC počítačů a jejich programování. Výsledkem práce je funkční řízení laboratorního modelu z HMI Panelu.

#### **KLÍČOVÁ SLOVA:**

PLC, Siemens, Řízení modelu, TIA Portal, SIMATIC – SIEMENS S7-1200, HMI

#### **ANOTATION**

The aim of this thesis is to implement the control of a laboratory model using a SIEMENS Simatic S7-1200 PLC with a KPT700 Basic touchscreen HMI panel. The thesis deals with the design of a hardware scheme that will connect the computer, PLC and the controlled model to allow motor control. The thesis explains the development environment of TIA Portal, the principle of PLC computers and their programming. The result of the work is the functional control of the laboratory model from the HMI Panel.

#### **KEYWORDS**

PLC, Siemens, Model control, TIA Portal, SIMATIC – SIEMENS S7-1200, HMI

## **OBSAH**

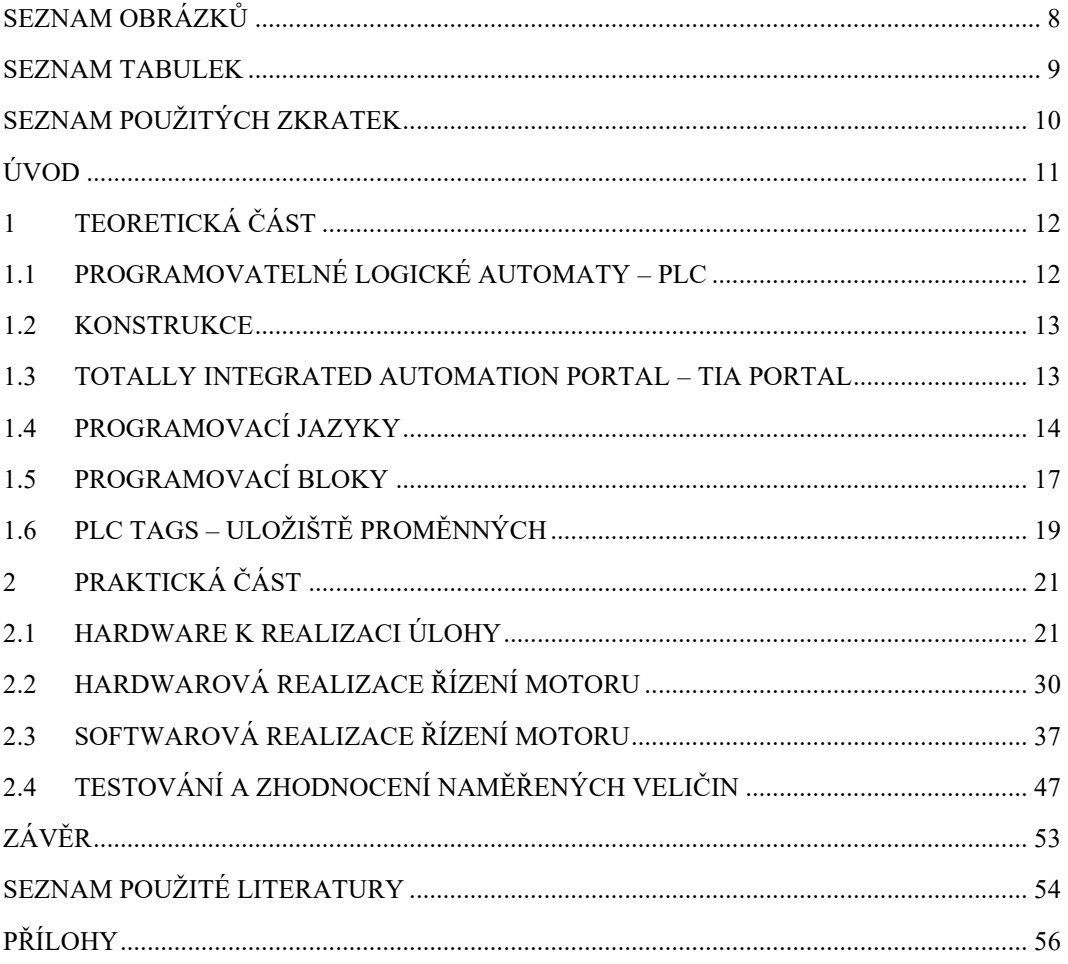

# **SEZNAM OBRÁZKŮ**

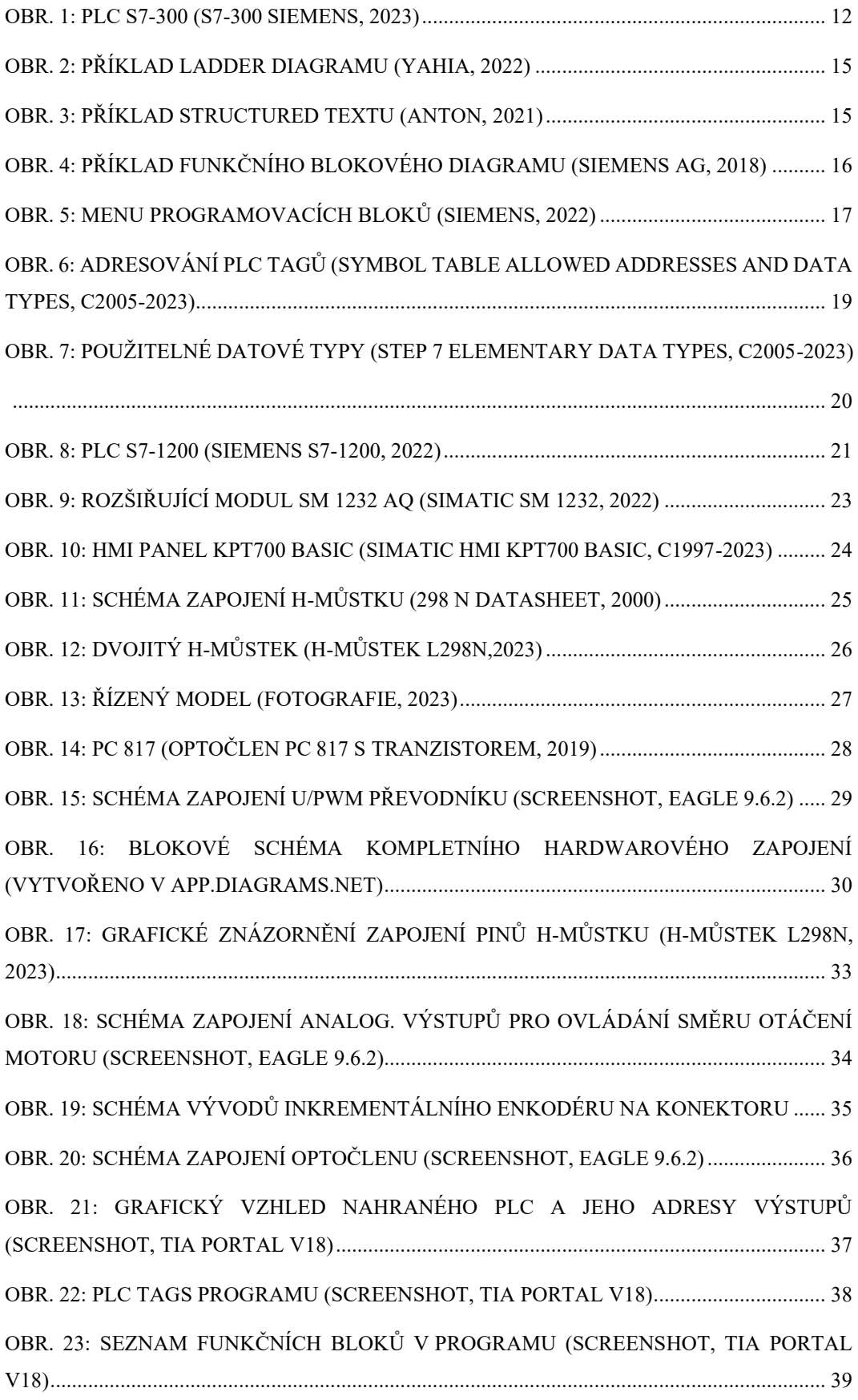

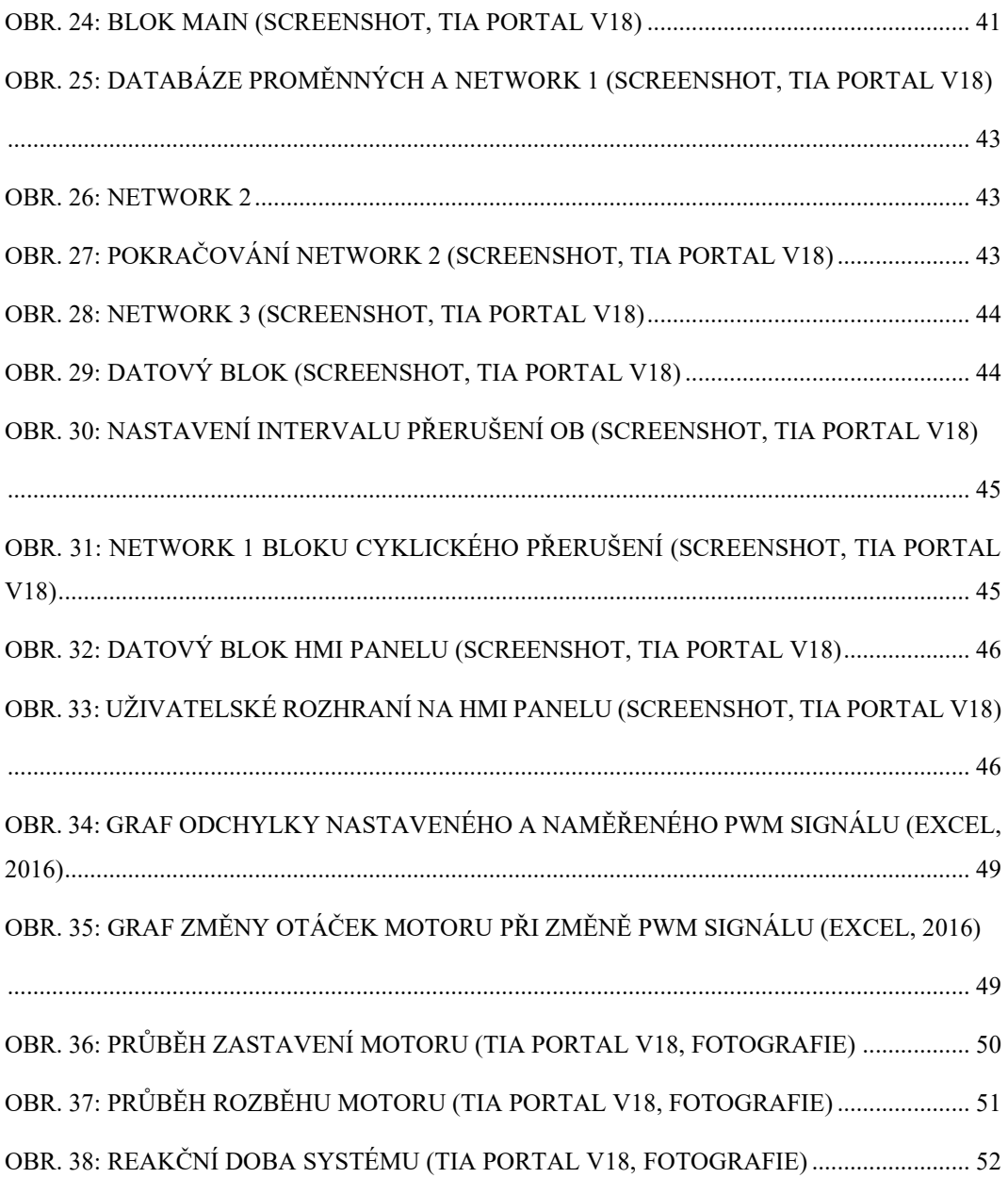

## **SEZNAM TABULEK**

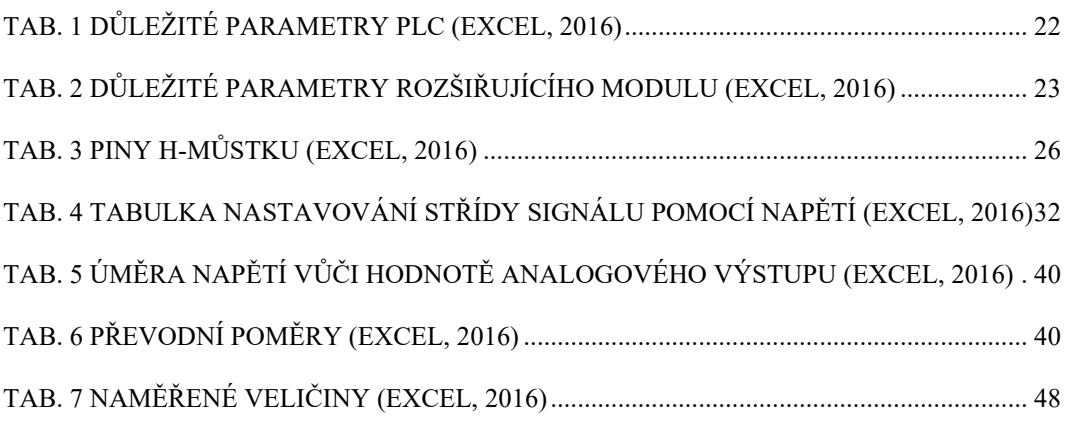

# **SEZNAM POUŽITÝCH ZKRATEK**

- TIA Portal Totally Integrated Automation Portal
- PLC Programovatelné logické automaty
- CPU Centrální procesorová jednotka
- ST Structured Text
- LD Ladder diagram
- FBD Function block diagram
- HMI Human machine interface
- DC Stejnosměrný proud
- AC Střídavý proud
- PWM Pulse Width Modulation
- DB Datový blok
- FB Funkční flok
- OB Organizační blok
- FC Funkce
- RPM Počet otáček motoru za sekundu
- PC Počítač

## **ÚVOD**

Tato práce se zabývá řízením modelu motoru pomocí PLC Siemens Simatic S7- 1200 s dotykovým HMI panelem.

V teoretické části této práce je provedena stručná rešerše typů PLC a jejich konstrukce, dostupných programovacích jazyků, významu funkčních bloků při programování a principů ukládání dat a proměnných v TIA Portálu.

V praktické části práce popisuje jednotlivé moduly použité pro řízení motoru, jejich význam, princip a dopad na celkový systém. Důraz je kladen na podrobný popis hardwarového zapojení všech modulů do funkčního celku.

V druhé části je podrobně popsán program nahraný do PLC pro řízení motoru v programovacím jazyce LD. Popsány jsou veškeré výpočty, důraz se klade na stručné, výstižné popsání jednotlivých funkčních bloků a jejich důvod použití.

V závěru práce probíhá testování řízení motoru a zhodnocení naměřených veličin.

## **1 Teoretická část**

#### **1.1 Programovatelné logické automaty – PLC**

PLC jsou průmyslové počítače (obr. 1) s vlastním operačním systémem, který je uzpůsobený pro použití v průmyslovém prostředí, tzn. pro řízení reálných automatizačních úloh v reálném čase. Pro komunikaci s okolním prostředím PLC využívá vstupní a výstupní periferie, které pracují s analogovými i digitálními signály, kdy vstupní signál může představovat stav (On/Off), teplotu, tlak nebo například hladinu řízeného systému a výstupní signály představující samotný akční zásah do řízeného systému, jako například zavření/otevření ventilu, regulace otáček nebo řízení polohy. (SIMATIC S7 S7-1200 Programmable controller, 2022)

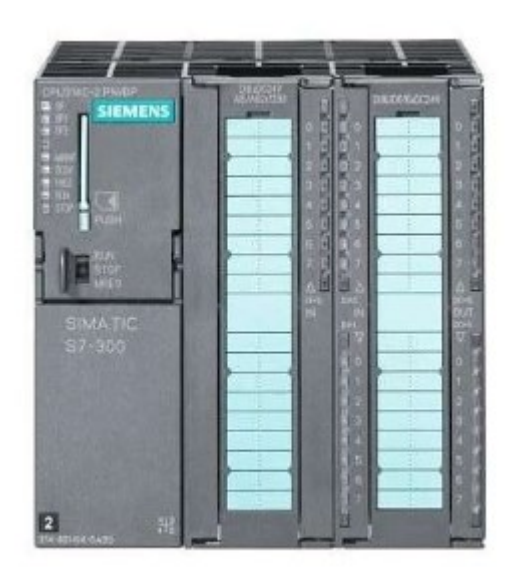

*Obr. 1: PLC S7-300 (S7-300 SIEMENS, 2023)*

#### **1.2 Konstrukce**

Programovatelné automaty jsou strukturou buď kompaktní nebo modulární. Oba typy mají své výhody i nevýhody, proto je potřeba se nejdříve zamyslet nad cíli a požadavky zamýšleného řízení, a zvolit vhodný typ konstrukčního provedení, který nejlépe odpovídá požadovanému úkonu. (SESTAVA PLC, 2021)

Kompaktní PLC je modul s integrovaným procesorem s předem určeným počtem vstupních a výstupních periférií (v řádu jednotek až desítek). Toto řešení zajišťuje vyšší rychlost vykonávání cyklů, protože signály díky přímé integraci periférií do PLC, nemusí procházet přes řadič sběrnice. Další výhodou je také nižší cena oproti modulárním. Nevýhodou kompaktních automatů je jejich nerozšiřitelnost (ve většině případů) a malá programová i datová paměť CPU, tudíž je použitelnost omezená pouze pro malé řídící systémy. (SESTAVA PLC, 2021)

Modulární PLC je v základu modul CPU, který je rozšířitelný o různé periferní moduly představující vstupní, výstupní, analogové, digitální a další signály, které můžou pracovat na různých napěťových hladinách. V tomto případě se oproti kompaktním automatům předpokládá velký počet periférií (řádově desítek), tudíž CPU je vybaveno větší programovou i datovou kapacitou paměti. Moduly jsou vzájemně propojené sběrnicí. (SESTAVA PLC, 2021)

#### **1.3 Totally Integrated Automation Portal – TIA Portal**

TIA Portal je inženýrské vývojové prostředí vyvinuté firmou Siemens. Portal umožňuje kompletní návrh, realizaci a simulaci automatizačních úloh různých druhů. TIA Portal umožňuje navázat spojení s PLC Simatic S7-1200, zvolit si programovací jazyk (viz předchozí kapitola), naprogramovat uživatelskou aplikaci, ovládat ji pomocí HMI panelu, testovat ji, měřit různé veličiny a znázorňovat je opět na HMI panelu. (LÍBAL, 2016)

#### **1.4 Programovací jazyky**

Tato kapitola se zabývá programovacími jazyky, které prostředí TIA Portal nabízí. Každý programovací jazyk má svoje výhody i nevýhody, tudíž stejně jako u výběru konstrukce je i tady nutné se nejdříve zamyslet, jaké jsou cíle požadované aplikace, aby mohl být zvolen správný programovací jazyk. PLC (Siemens Simatic S7-1200) podporuje tyto 3 programovací jazyky: (HORÁČEK, 2019)

- Structured text (ST)
- Function block diagram (FBD)
- Ladder (LD)

Poté se v průmyslu vyskytují jazyky:

- Instruction List (IL)
- Sequentional Function Charts (SFC)

Programovací jazyk se vybírá pro každý blok v programu zvlášť.

#### **1.4.1 Jazyk příčkového diagramu (LD)**

Před příchodem PLC se ve výrobních závodech používala reléová logika, tudíž na základě spínání a rozpínání fyzických relé kontaktů (obr. 2). Proto po příchodu PLC a jejich prvních zařazení do provozu vznikl programovací jazyk podobný zmiňované relé logice – LD. Díky jeho jednoduchosti se tento jazyk používá dodnes. Program vzdáleně připomíná příčky žebříku, kde každá příčka obsahuje určité podmínky. Pokud je příčka podmínek vyhodnocena jako "TRUE", provede se výstupní program. Výhoda tohoto programování spočívá v jednoduchosti. Tento programovací jazyk je vhodný pro lidi, kteří jsou zvyklí pracovat s principem reléové logiky. (HORÁČEK, 2019)

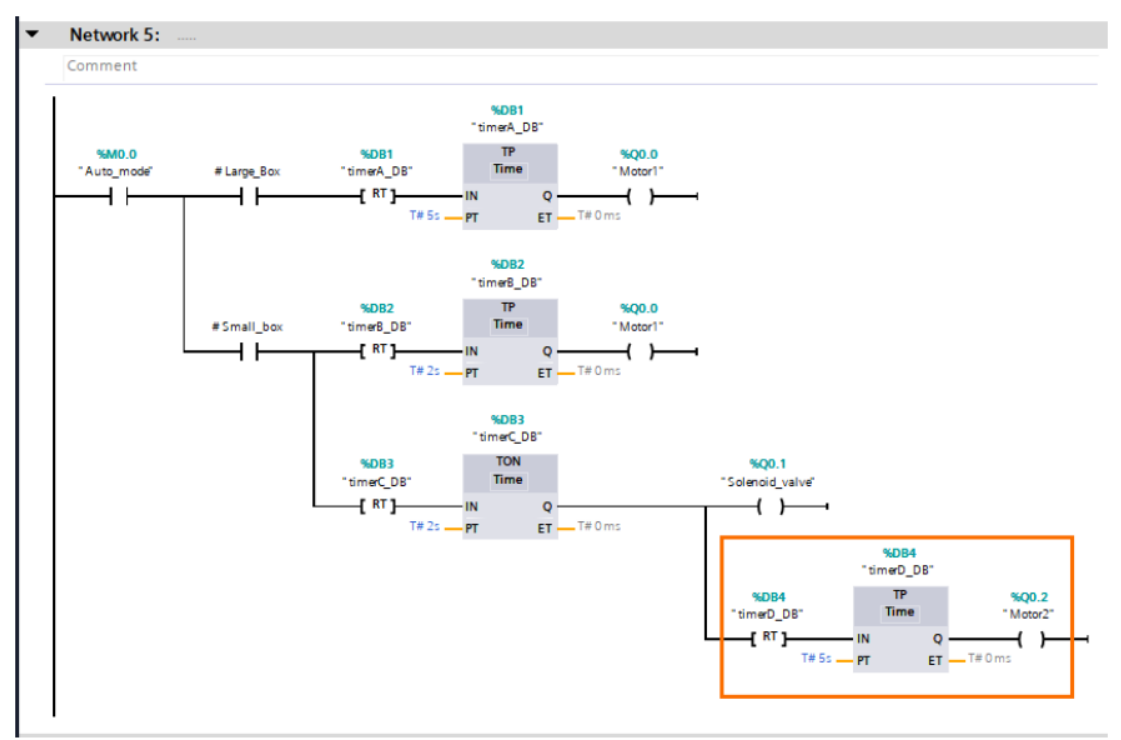

 *Obr. 2: Příklad ladder diagramu (YAHIA, 2022)*

#### **1.4.2 Strukturovaný text (ST)**

Programovací jazyk velmi podobný jazyku C. Programátor píše řádky kódu, které se postupně vykonávají a vyhodnocují (obr. 3). K psaní programu se využívají funkce a Booleovská logika. Tento programovací jazyk je vhodný pro lidi, co se chtějí naučit pracovat s PLC a již mají zkušenosti s programováním v jazyce C, C++ nebo Java. (HORÁČEK, 2019)

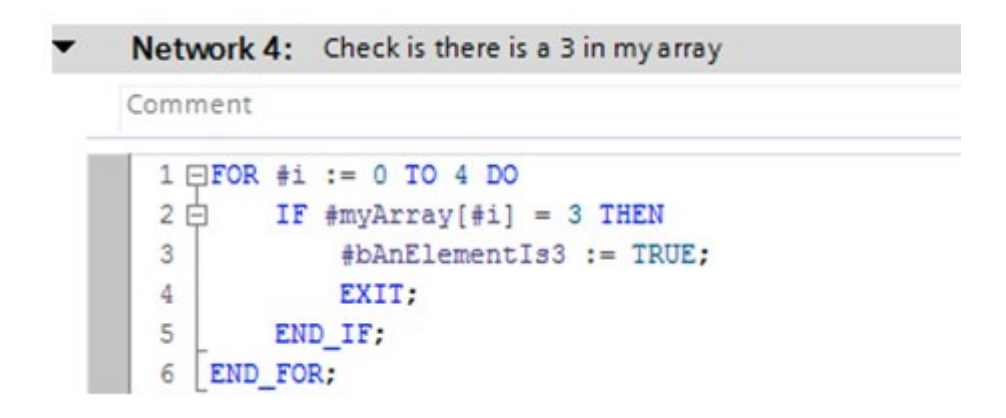

*Obr. 3: Příklad structured textu (ANTON, 2021)*

#### **1.4.3 Funkční blokové schéma (FBD)**

Tento programovací jazyk se podobá jazyku LD a je velice snadný a intuitivní, pro jeho používání není potřeba umět programovat. FBD funguje na principu propojování funkčních bloků, kdy každý blok reprezentuje určitou aritmetickou, logickou, trigonometrickou operaci nebo např. časovač, čítač, PID regulátor nebo posuvné registry (obr. 4). Tento programovací jazyk je vhodný pro lidi, kteří jsou zvyklí pracovat s logickými obvody a schématy. (HORÁČEK, 2019)

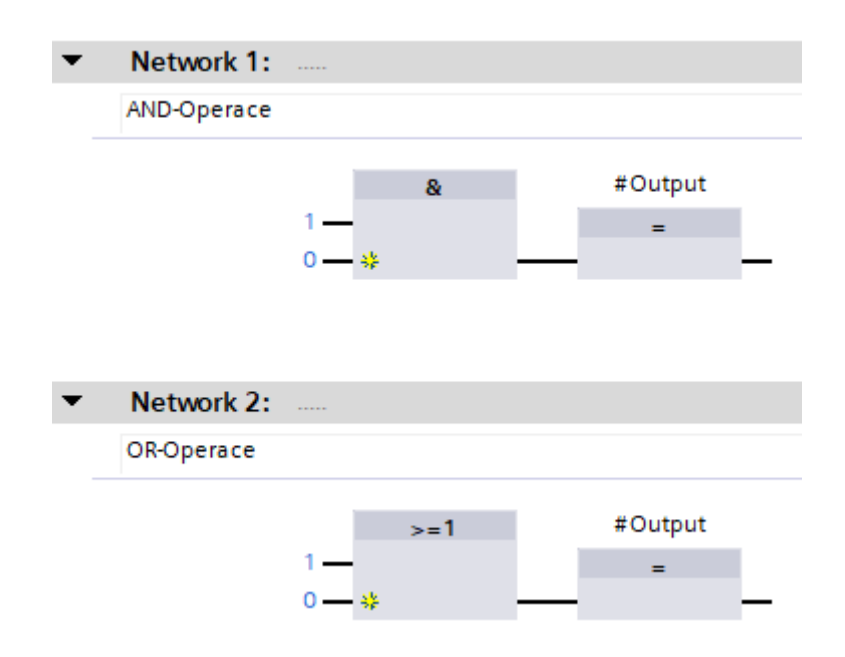

*Obr. 4: Příklad funkčního blokového diagramu (SIEMENS AG, 2018)*

#### **1.5 Programovací bloky**

TIA Portal používá takzvané programovací bloky pro lepší udržitelnost struktury programu, lepší přehlednost a čitelnost. Programovací bloky se dělí na Organizační bloky (OB), Funkční bloky (FB), Funkce (FC) a Datové bloky (DB) (obr. 5). Každý blok může fungovat v jakýmkoliv programovacím jazyce nezávisle na ostatních blocích. (SIMATIC S7 S7-1200 Programmable controller, 2022)

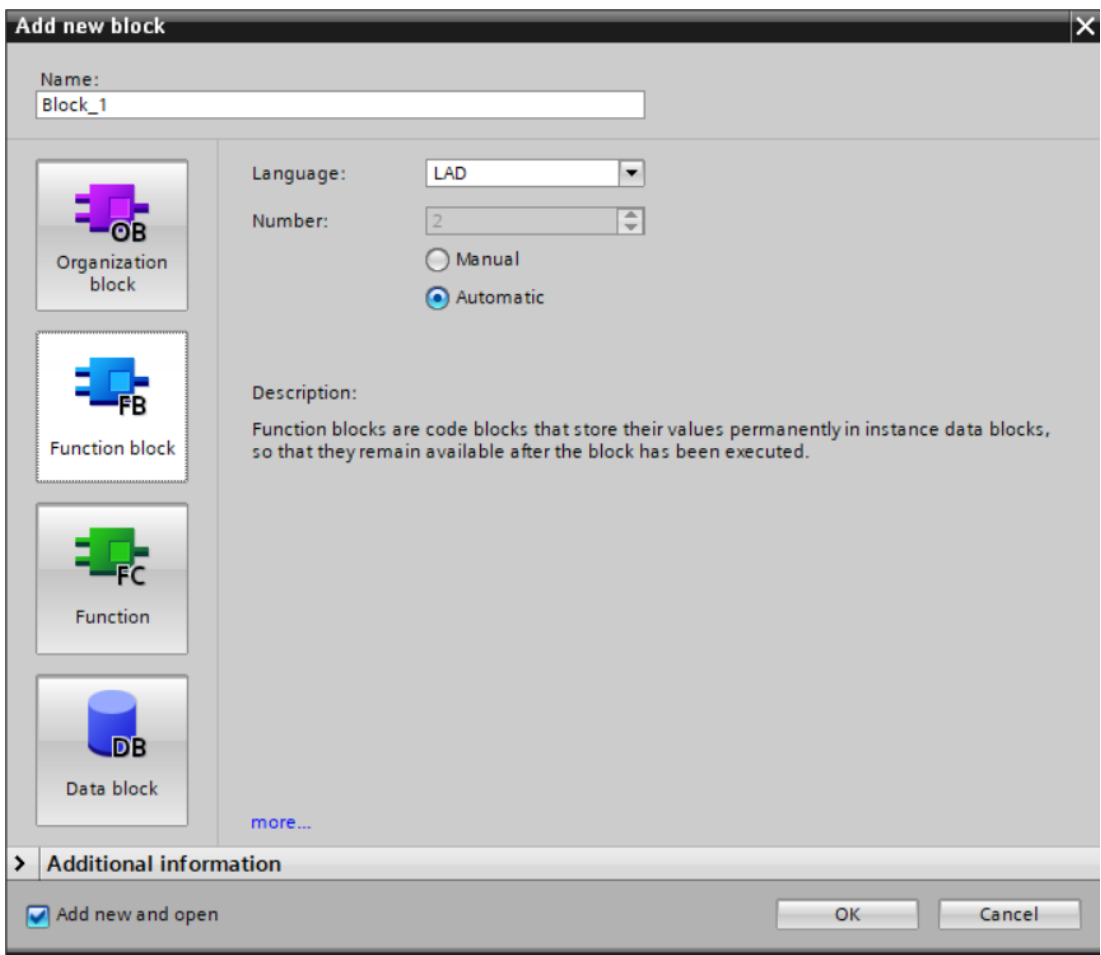

*Obr. 5: Menu programovacích bloků (SIEMENS, 2022)*

#### **1.5.1 Organizační blok**

Organizační bloky (dále jen OB) mají předem danou funkci, kterou vybíráme ze seznamu. Každý OB má své pořadové číslo, podle kterého jsou programem postupně volány a vykonávají svojí funkci. Při založení nového projektu se automaticky vytvoří OB "Main [OB1]", který slouží jako hlavní část programu. OB může například sloužit také jako Cyclic interrupt, který se bude cyklicky vyvolávat nezávisle na pořadí OB (použití bude ukázáno v praktické části). (SIMATIC S7 S7-1200 Programmable controller, 2022)

#### **1.5.2 Funkční blok**

Funkční blok (dále jen FB) se používá v případě, kdy je potřeba vytvořit nový blok (například pro program Main), který bude v programu použit několikrát. Klasický programátor si to může představit jako funkci, která požaduje určité vstupy, na základě kterých vykoná svůj vnitřní program, jehož výsledek uloží na výstup. Tato funkce se poté dá použít opakovaně bez nutnosti znova vypisovat celý obsah dané funkce. FB pracuje s vlastní databází proměnných, který dělí na vstupní, výstupní, dočasné, vstupněvýstupní, konstantní nebo statické. Navenek potom zobrazuje pouze vstupní a výstupní hodnoty. (SIMATIC S7 S7-1200 Programmable controller, 2022)

#### **1.5.3 Datový blok**

Datový blok (dále jen DB) je globální datový blok, do kterého se ukládají proměnné ostatních funkčních bloků, a které lze využít v libovolném jiném funkčním bloku. Sjednocuje tedy veškerá data v celé šíři uživatelského programu. Uživateli tím dává přístup k centrálním datové oblasti. Velká výhoda spočívá v tom, že uživatel může při běhu programu sledovat v reálném čase změny všech proměnných, které se ve funkčním bloku používají a tím lépe monitorovat případné chyby programu. (SIMATIC S7 S7-1200 Programmable controller, 2022)

#### **1.6 PLC Tags – uložiště proměnných**

PLC Tags je seznam všech proměnných, které se používají v programu – nezahrnuje vnitřní proměnné funkčních bloků. Pokud se například měří hodnota na vstupu, tato hodnota má svoji adresu, která pokud se využije v programu, se zároveň propíše do seznamu PLC Tags. Pokud se tato hodnota má ukládat do interní proměnné, vytvoří se proměnná hodnota v PLC Tags. Každý Tag neboli proměnná, má svoje jméno, data type a adresu.

#### **1.6.1 Adresy**

*Obr. 6: Adresování PLC Tagů (Symbol Table Allowed Addresses and Data Types, c2005- 2023)*

| <b>English</b><br><b>German</b><br><b>Mnemonics</b><br><b>Mnemonics</b> |    | <b>Description</b>              | Data Type                              | <b>Address</b><br>Range |  |  |  |  |  |
|-------------------------------------------------------------------------|----|---------------------------------|----------------------------------------|-------------------------|--|--|--|--|--|
| I/O Signals                                                             |    |                                 |                                        |                         |  |  |  |  |  |
| I                                                                       | E  | Input bit                       | <b>BOOL</b>                            | 0 to 65535.7            |  |  |  |  |  |
| IΒ                                                                      | EB | Input byte                      | BYTE, CHAR                             | 0 to 65535              |  |  |  |  |  |
| IW                                                                      | EW | Input word                      | WORD, INT, S5TIME, DATE                | 0 to 65534              |  |  |  |  |  |
| ID<br>ED                                                                |    | Input double word               | DWORD, DINT, REAL, TOD,<br><b>TIME</b> | 0 to 65532              |  |  |  |  |  |
| o                                                                       | A  | Output bit                      | <b>BOOL</b>                            | 0 to 65535.7            |  |  |  |  |  |
| QВ                                                                      | АΒ | Output byte                     | BYTE, CHAR                             | 0 to 65535              |  |  |  |  |  |
| QW                                                                      | AW | Output word                     | WORD, INT, S5TIME, DATE                | 0 to 65534              |  |  |  |  |  |
| QD<br>AD                                                                |    | Output double word              | DWORD, DINT, REAL, TOD,<br><b>TIME</b> | 0 to 65532              |  |  |  |  |  |
| <b>Marker Memory</b>                                                    |    |                                 |                                        |                         |  |  |  |  |  |
| м                                                                       | м  | Memory bit                      | <b>BOOL</b>                            | 0 to 65535.7            |  |  |  |  |  |
| MВ                                                                      | MВ | Memory byte                     | BYTE, CHAR                             | 0 to 65535              |  |  |  |  |  |
| МW                                                                      | МW | Memory word                     | WORD, INT, S5TIME, DATE                | 0 to 65534              |  |  |  |  |  |
| Memory double word<br><b>MD</b><br>MD                                   |    | DWORD, DINT, REAL, TOD,<br>TIME | 0 to 65532                             |                         |  |  |  |  |  |

## **1.6.2 Datové typy**

| <b>Type and</b><br><b>Description</b> | in<br><b>Bits</b> | Size   Format Options                          | <b>Range and Number Notation</b><br>(lowest to highest values)     |
|---------------------------------------|-------------------|------------------------------------------------|--------------------------------------------------------------------|
| BOOL (Bit)                            |                   | 1 Boolean text                                 | TRUE/FALSE                                                         |
| BYTE (Byte)                           |                   | 8 Hexadecimal number                           | B#16#0 to B#16#FF                                                  |
| WORD (Word)                           |                   | 16 Binary number                               | 2#0 to 2#1111_1111_1111_1111                                       |
|                                       |                   | Hexadecimal number                             | $W#16#0$ to $W#16#FFFF$                                            |
|                                       |                   | <b>BCD</b>                                     | C#0 to C#999                                                       |
|                                       |                   | Decimal number unsigned                        | $B#(0,0)$ to $B#(255,255)$                                         |
| DWORD (Double word)                   |                   | 32 Binary number                               | 2#0 to 2#1111_1111_1111_1111_<br>1111_1111_1111_1111               |
|                                       |                   | Hexadecimal number                             | W#16#0000 0000 to W#16#FFFF FFFF                                   |
|                                       |                   | Decimal number unsigned                        | B#(0,0,0,0) to B#(255,255,255,255)                                 |
| INT (Integer)                         |                   | 16 Decimal number signed                       | -32768 to 32767                                                    |
| DINT (Double integer)                 |                   | 32 Decimal number signed                       | L#-2147483648 to L#2147483647                                      |
| REAL (Floating-point number)          |                   | 32 IEEE Floating-point number                  | Upper limit +/-3.402823e+38<br>Lower limit +/-1.175495e-38         |
| S5TIME (SIMATIC time)                 |                   | 16 S7 time in steps of 10ms (default)          | S5T#0H_0M_0S_10MS to<br>S5T#2H_46M_30S_0MS and<br>S5T#0H_0M_0S_0MS |
| TIME (IEC time)                       |                   | 32   IEC time in steps of 1 ms, integer signed | T#24D 20H 31M 23S 648MS<br>to<br>T#24D 20H 31M 23S 647MS           |
| DATE (IEC date)                       |                   | 16 IEC date in steps of 1 day                  | D#1990-1-1 to<br>D#2168-12-31                                      |
| TIME OF DAY (Time)                    |                   | 32 Time in steps of 1 ms                       | TOD#0:0:0.0 to<br>TOD#23:59:59.999                                 |
| CHAR (Character)                      |                   | 8 ASCII characters                             | A', 'B' etc.                                                       |

*Obr. 7: Použitelné datové typy (Step 7 Elementary Data Types, c2005-2023)*

#### **2 Praktická část**

V této části se využijí informace, získané z teoretické rešerše k realizaci požadované úlohy.

Proběhne seznámení s technickými možnostmi PLC, ke kterému se následně připojí několik přídavných modulů, aby se umožnilo kompletní řízení motoru a snímání požadovaných veličin. Druhá polovina praktické části se zaměří na stavbu programu v rozhraní TIA portálu.

#### **2.1 Hardware k realizaci úlohy**

#### **2.1.1 PLC Siemens S7-1200**

Toto PLC z rodiny CPU 1215 C – typ 6ES7215-1BG40-0XB0 patří do konstrukční skupiny kompaktních PLC, má tedy již integrovaný předurčený počet vstupů a výstupů s možností přidání dalších modulů (obr. 8). PLC obsahuje 14 digitálních vstupů a 10 digitálních výstupů, přičemž vstupy a výstupy fungují na hladině 24 V a jsou reléové. Využít se dají také 2 analogové vstupy (0-10 V) a dva proudové analogové výstupy (0– 20 mA). Rozšiřitelnost PLC je zajištěna možností přidat přídavné moduly. Pro komunikaci slouží 2 PROFINET porty, které využíváme pro spojení s počítačem nebo například HMI panelem. PLC je napájeno ze sítě 85–264 V, přídavné moduly a HMI panel se napájí napětím 24 V přímo z výstupu PLC. Programová paměť je 125 KB. (SIEMENS S7-1200, 2022)

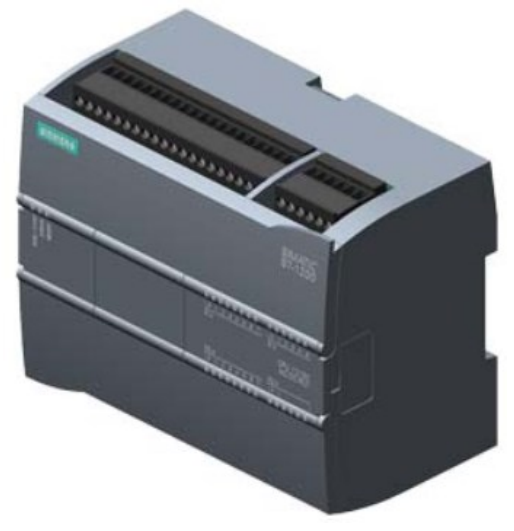

*Obr. 8: PLC S7-1200 (SIEMENS S7-1200, 2022)*

| <b>PLC S7-1200</b>                         |                           |
|--------------------------------------------|---------------------------|
| Napájecí napětí                            |                           |
| Jmenovitá hodnota (AC)                     | 85 V-265 V                |
| Paměť                                      |                           |
| Pracovní paměť                             | 125 kbyte                 |
| Digitální vstupy                           |                           |
| Počet digitálních vstupů                   | 14                        |
| z toho vstupy použitelné pro technologické | 6; HSC (Vysoko rychlostní |
| funkce                                     | čítač)                    |
| Vstupní napětí                             |                           |
| Jmenovitá hodnota (DC)                     | 24 V                      |
| pro signál "0"                             | 5 V DC                    |
| pro signál "1"                             | 15 V DC                   |
| Digitální výstupy                          |                           |
| Počet digitálních výstupů                  | 10; Relé                  |
| Reléové výstupy                            |                           |
| Počet reléových výstupů                    | 10                        |
| Počet provozních cyklů, max.               | 10 miliónů                |
| Analogové vstupy                           |                           |
| Počet analogových vstupů                   | $\overline{2}$            |
| Rozsahy vstupů                             |                           |
| Napětí                                     | $0 - 10V$                 |
| Analogové výstupy                          |                           |
| Počet analogových výstupů                  | $\overline{2}$            |
| Rozsah proudových výstupů                  |                           |
| $0 - 20$ mA                                | Ano                       |
| Rozhraní                                   |                           |
| Typ rozhraní                               | <b>PROFINET</b>           |
| Izolované                                  | Ano                       |
| Autocrossing                               | Ano                       |
| Typy rozhraní                              |                           |
| RJ 45 (Ethernet)                           | Ano                       |
| Počet portů                                | $\overline{\mathbf{z}}$   |
| Integrovaný přepínač                       | Ano                       |
| Protokoly (Ethernet)                       |                           |
| TCP/IP                                     | Ano                       |
| <b>DHCP</b>                                | Ne                        |
| <b>SNMP</b>                                | Ano                       |
| <b>DCP</b>                                 | Ano                       |
| <b>LLDP</b>                                | Ano                       |
| Rozměry a hmotnost                         |                           |
| Šířka                                      | 130 mm                    |
| Výška                                      | 100 mm                    |
| Hloubka                                    | 75 mm                     |
| Hmotnost                                   |                           |
|                                            | 550g                      |

*Tab. 1 Důležité parametry PLC*

#### **2.1.2 Rozšiřující modul SM 1232 AQ**

V praktické části bude potřeba obohatit PLC o analogové napěťové výstupy, proto byl přidán rozšiřující modul – typ 6ES7232-4HB32-0XB0 s dvěma analogovými výstupy (+-10 V) (obr. 9). Instalace modulu spočívá v zasunutím modulu z boku základního PLC a následným spojením s PLC pomocí konektoru. (SIMATIC SM 1232, 2022)

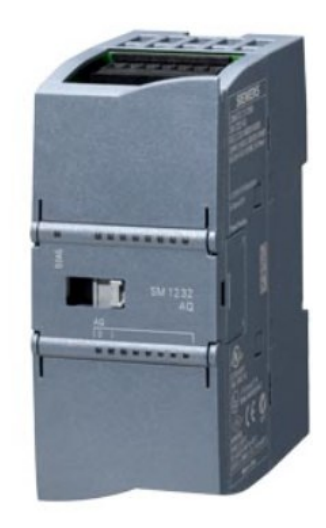

*Obr. 9: Rozšiřující modul SM 1232 AQ (SIMATIC SM 1232, 2022)*

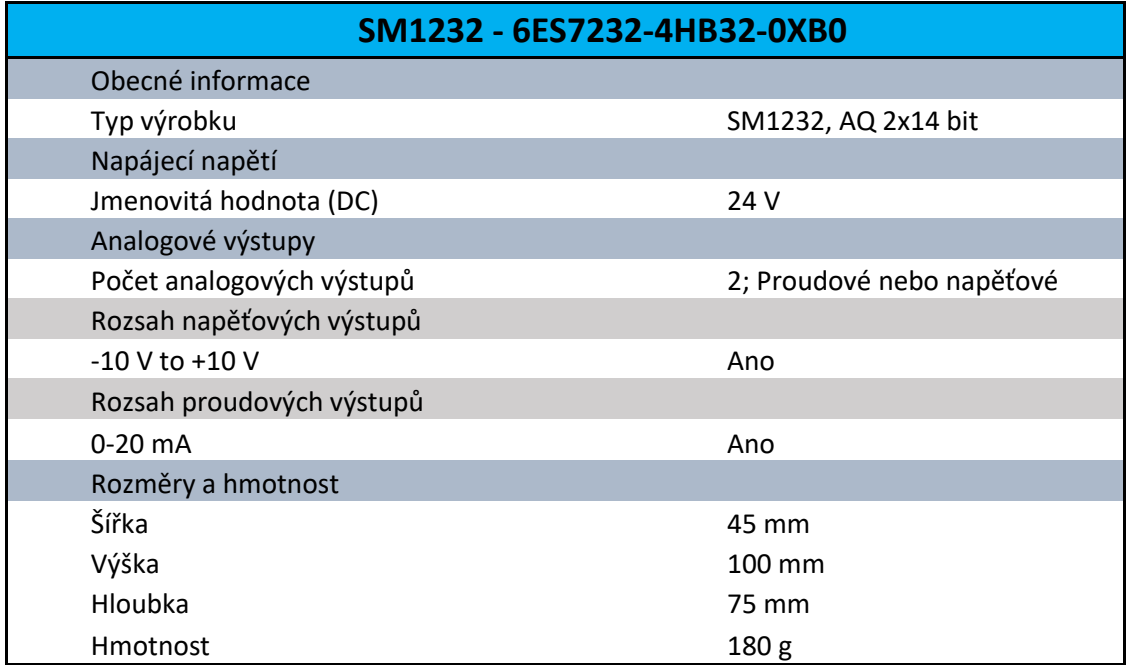

*Tab. 2 Důležité parametry rozšiřujícího modulu*

#### **2.1.3 HMI Panel KTP700 Basic**

SIMATIC HMI panel typ 6AV2 123-2GB03-0AX0 umožňuje zobrazovat na displeji uživatelské rozhraní pro ovládání a řízení motoru, zároveň lze na displej vypisovat naměřené či vypočítané hodnoty z PLC (obr. 10).

Jedná se o programovatelný 7palcový dotykový displej s osmi funkčními klávesami, který komunikuje pomocí rozhraní PROFINET (Ethernet kabel) s PLC. V této práci se využije dotykový panel k nastavování hodnoty PWM a zobrazování počtu otáček motoru za minutu. Panel se napájí 24 V přímo z PLC. (SIEMENS HMI KPT 700 Basic, 2022)

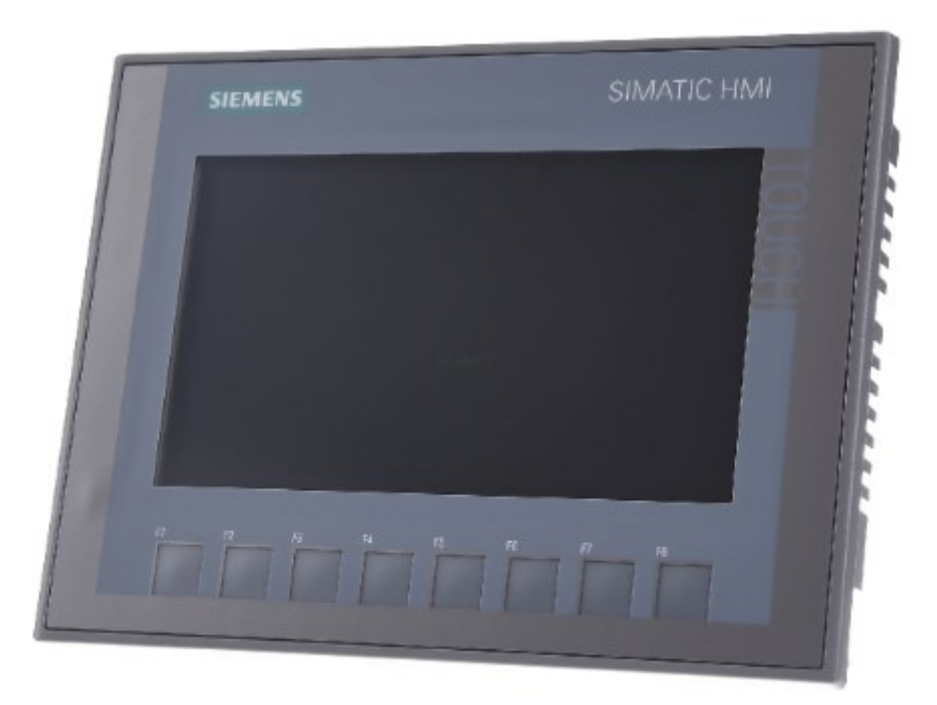

*Obr. 10: HMI Panel KPT700 Basic (SIMATIC HMI KPT700 Basic, c1997-2023)*

#### **2.1.4 H můstek**

Pro řízení rychlosti otáčení motoru využijeme H-můstek. Jedná se o elektrický obvod sestavený ze čtyřech tranzistorů do tvaru písmene H (obr. 11). Obvod jde také koupit jako hotový modul, často v provedení dvojitého H-můstku. V této úloze byl použit dvojitý H-můstek pro krokový DC motor s L298N (obr. 12). Tento modul je napájen 5 V a umožňuje řízení dvou DC motorů při maximálním výkonu 25 W. Řízení probíhá pomocí pinu ENABLE, na který je přiveden PWM signál. Pomocí pinů IN1 a IN2 řídíme směr otáčení motoru. (298 N Datasheet, 2000)

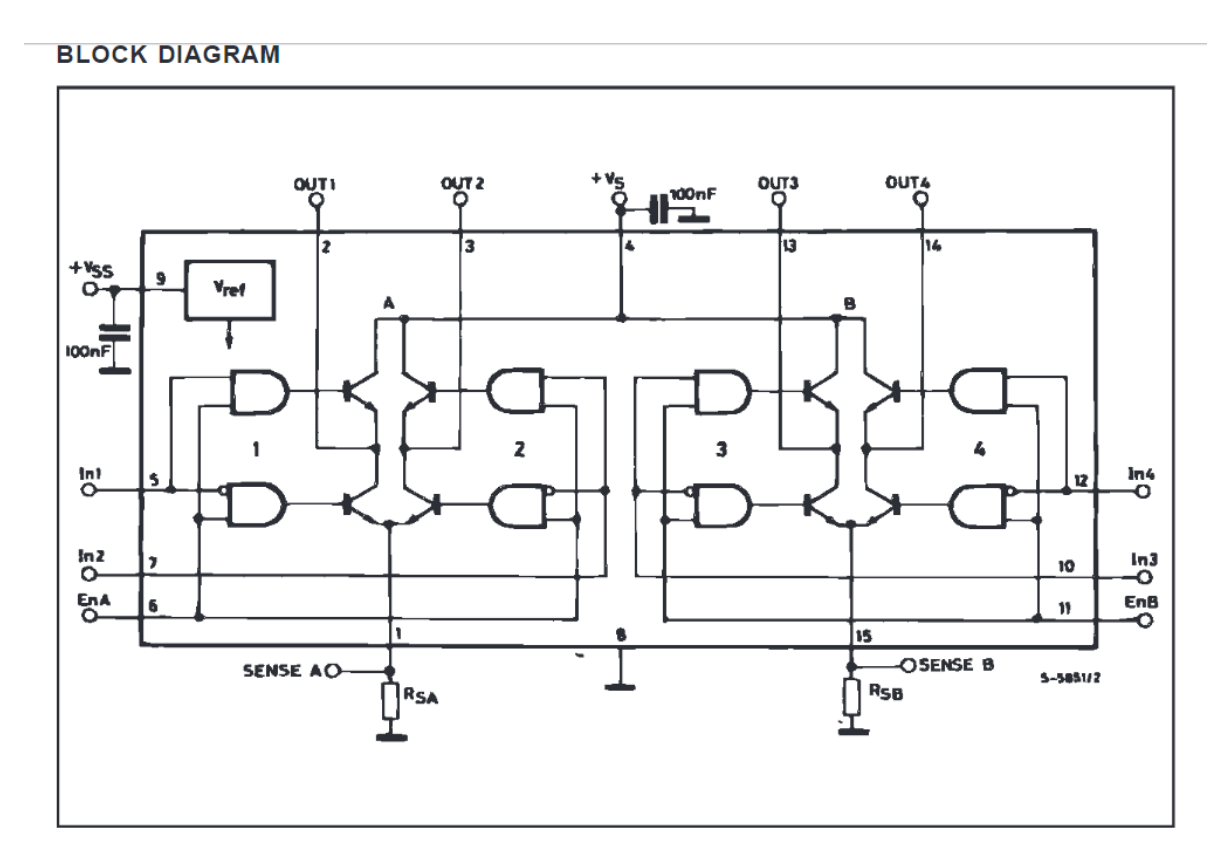

*Obr. 11: Schéma zapojení H-můstku (298 N Datasheet, 2000)*

| Zapojení H-můstku |                                  |  |  |  |  |  |  |
|-------------------|----------------------------------|--|--|--|--|--|--|
| $+Vs$             | 12 V silové napájení motoru      |  |  |  |  |  |  |
| $+V$ ss           | 5V napájení logiky               |  |  |  |  |  |  |
| IN1, IN2          | Nastavení směru otáčení motoru 1 |  |  |  |  |  |  |
| IN3, IN4          | Nastavení směru otáčení motoru 2 |  |  |  |  |  |  |
| <b>ENA</b>        | Enable motoru 1                  |  |  |  |  |  |  |
| <b>ENB</b>        | Enable motoru 2                  |  |  |  |  |  |  |
| OUT1, OUT2        | Output pro motor 1               |  |  |  |  |  |  |
| OUT3, OUT4        | Output pro motor 2               |  |  |  |  |  |  |
| <b>GND</b>        | <b>Zem</b>                       |  |  |  |  |  |  |
| SENS A, SENS B    | NC                               |  |  |  |  |  |  |

 *Tab. 3 Piny H-můstku*

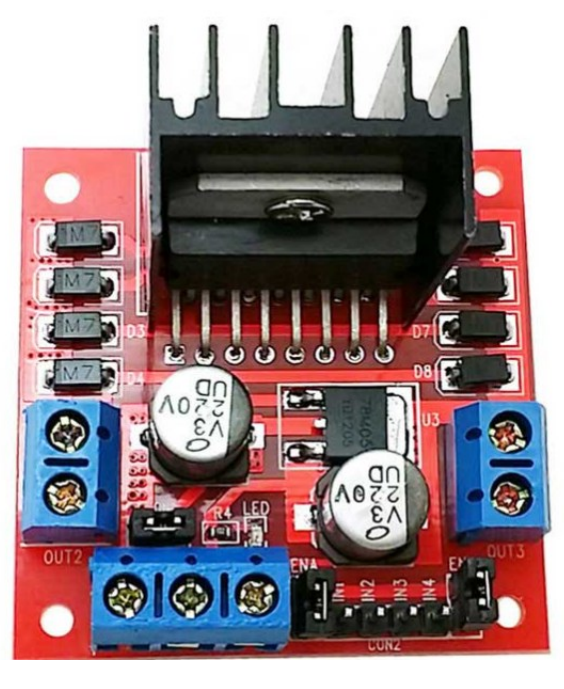

*Obr. 12: Dvojitý H-můstek (H-můstek L298N,2023)*

#### **2.1.5 Řízený model**

Jedná se o model složený z elektromotoru a generátoru na společné hřídeli. Na soustrojí dochází k transformaci elektrické energie. Jeho využití spočívá např. v galvanickém oddělení obvodů nebo v konverzi stejnosměrného proudu na střídavý proud. V současné době je tento model nahrazován modernějšími polovodičovými součástkami.

V tomto modelu je pravý motor (obr. 13) řízený a může být u něho použita převodovka, přičemž levý motor může sloužit jako zátěž.

Součástí řízeného modelu je také inkrementální snímač, pomocí kterého měříme rychlost otáčení motoru. Motory jsou identické a jsou napájeny max. DC 12 V.

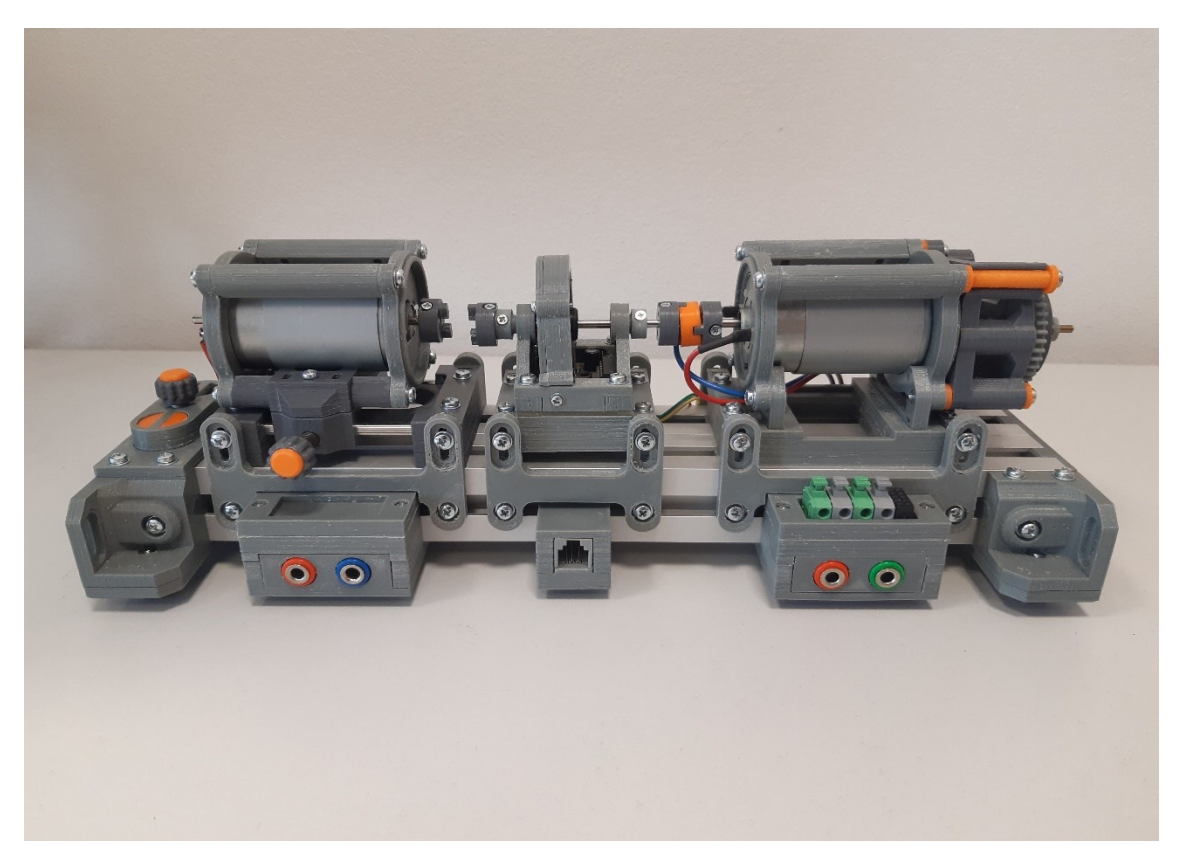

*Obr. 13: Řízený model (Fotografie, 2023)*

#### **2.1.6 Optočlen PC 817**

Optočlen je elektrotechnická součástka, která se používá ke galvanickému oddělení dvou obvodů (obr. 14). Princip spočívá v přivedení malého proudu na LED diodu na vstupu, která se rozsvítí a tím se začne otevírat fototranzistor, který sepne obvod na výstupu. Výsledný signál je fázově otočený o 180 stupňů oproti původnímu, ale to v tomto použití nevadí. Pro úplné rozdělení je potřeba mít pro každý rozdělený obvod samostatnou zem.

Jak bylo zmíněno v teoretické části, PLC vstupy pracují s napětím 24 V. Inkrementální enkodér použitý v řízeném modelu je napájen 5 V, a tudíž i jeho výstupy jsou na úrovni 5 V. Musí zde dojít ke konverzi 5 VDC výstupu z inkrementálního enkodéru na 24VDC vstup do čítače v PLC. To je zařízeno použitím optočlenu, který nám zároveň vytvoří galvanické oddělení mezi 5 V logikou a 24 V napětím, se kterým pracuje PLC. (PC 817 Datasheet, 1995)

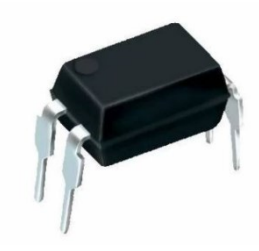

*Obr. 14: PC 817 (Optočlen PC 817 s tranzistorem, 2019)*

#### **2.1.7 U/PWM převodník**

Vzhledem k tomu, že použité PLC nemá PWM výstup, je nutné PWM signál pro řízení motoru generovat jinak. Toho bylo docíleno použitím přídavného modulu s analogovým napěťovým výstupem 0–10 V a převodníkem U/PWM.

Generátor PWM signálu se skládá z operačního zesilovače LM358N a dvou komparátorů LM393N (obr. 15). Celý obvod je napájen 5 V. Jako vstupní napětí se používá zmíněný analogový výstup z PWM (0-3 V). Výstupem z tohoto převodníku je PWM signál, který se přivádí na H-můstek pro řízení otáček motoru.

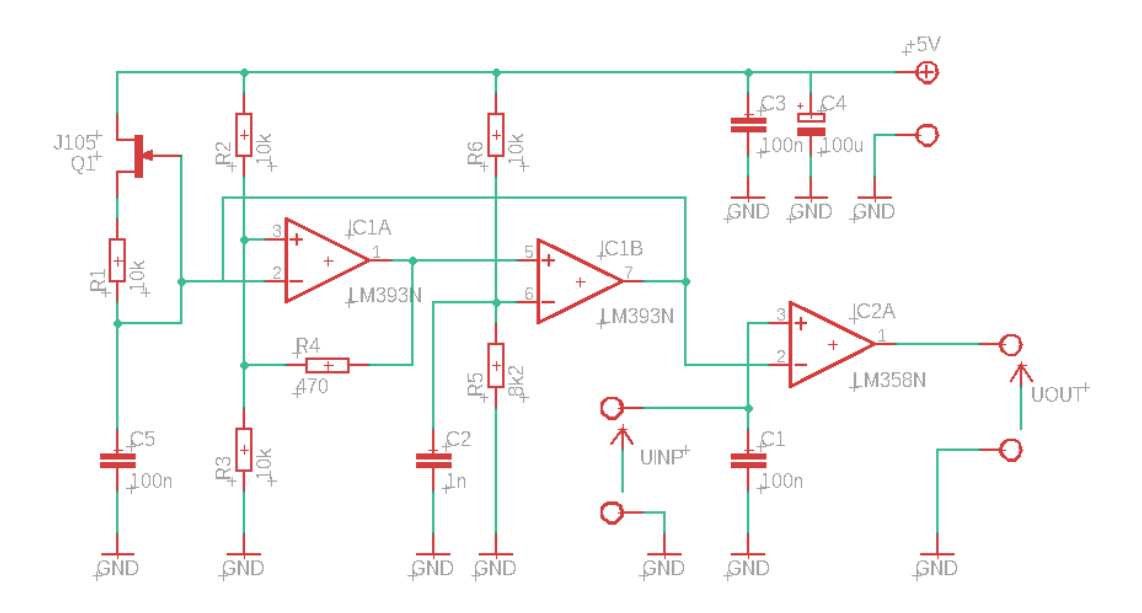

*Obr. 15: Schéma zapojení U/PWM převodníku (Screenshot, Eagle 9.6.2)*

#### **2.2 Hardwarová realizace řízení motoru**

V tomto bloku bude probrán kompletní proces zapojení hardwaru (obr. 16). Budou vysvětleny důvody použití jednotlivých modulů a jejich dopad na celkové chování zapojení. Druhá část bloku bude věnována softwarové stránce, kde bude vysvětleno celé prostředí TIA portálu a jednotlivé části programu, pomocí kterého bude řízen hardware.

#### **2.2.1 Hardware zapojení**

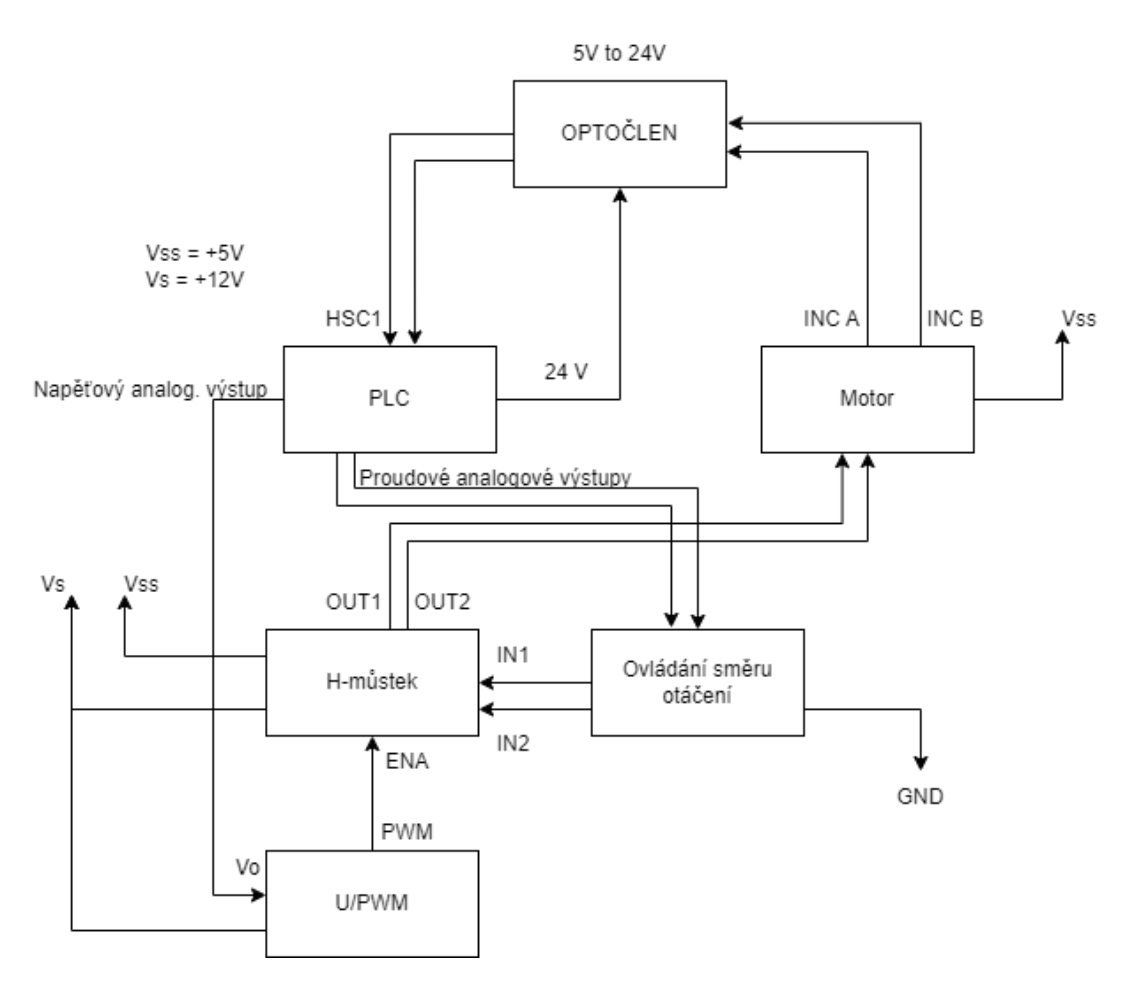

*Obr. 16: Blokové schéma kompletního hardwarového zapojení (Vytvořeno v app.diagrams.net)*

#### **2.2.2 Řízení motoru**

#### **PLC**

PLC nám slouží jako CPU celého systému, zdroj napětí pro 24V systémy a zajišťuje komunikaci mezi počítačem, hardwarem a HMI panelem. Zároveň PLC zajišťuje veškeré výpočetní potřeby a řízení motoru.

#### **U/PWM Převodník**

V teoretické části o PLC bylo zjištěno, jakými vstupy a výstupy PLC disponuje i na jakých napěťových hladinách funguje. Jednou z velkých nevýhod zvoleného PLC je, že neobsahuje PWM výstup, jelikož veškeré výstupy jsou typu relé, pro PWM by byli potřeba výstupy tranzistorového typu. Tato nevýhoda jde vyřešit signálovou kartou, která se dá připojit k PLC, ovšem taková možnost řešení nebyla zvolena.

V této práci byl místo signálové karty použit rozšiřující analogový modul (kapitola 3.1.2) a převodník napětí-PWM (kapitola 3.1.7). Rozšiřující analogový modul obsahuje napěťové analogové výstupy, které pracují v rozmezí 0–10 V.

Napětí je možné převádět na PWM signál pomocí převodníku. Tudíž byl na nepájecím poli vytvořen přídavný modul, na který se přivádí řídicí napětí z analogového PLC výstupu. Tento modul následně převádí napětí na PWM signál. Vzhledem k tomu, že veškerá logika je napájena 5 V, i pro tento modul bylo zvoleno napájecí napětí 5 V.

Řídicí signál z PLC při napětí 0,25V odpovídá 0 % střídě PWM (Low) a při napětí 2,7V odpovídá 100 % střídě PWM (High) (tab. 4). Převodník reaguje na změnu řídicího napětí lineární změnou PWM signálu. Rozpětí řídicího napětí je 2,45V (1). Střída pro 50 % by tedy měla odpovídat hodnotě 1,475 V (2). Reálná hodnota napětí pro střídu 50 % je 1,55 V, což značí drobnou nelinearitu systému. Tato odchylka je ovšem pro systém zanedbatelná, tudíž je počítáno s dokonalou linearitou. Výstupní PWM signál se přivede na Enable H-můstku.

$$
\Delta U = U_{MAX} - U_{MIN} = 2.7 - 0.25 = 2.45 V
$$
\n(1)

$$
U_{50\%} = U_{MIN} + \left(\frac{\Delta U}{2}\right) = 0.25 + \frac{2.45}{2} = 1.475 V
$$

(2)

 *Tab. 4 Tabulka nastavování střídy signálu pomocí napětí*

| Hladina řídícího napětí<br>[V] | Střída PWM<br>signálu [%] |
|--------------------------------|---------------------------|
| 2,7                            | 100                       |
| 2,39                           | 90                        |
| 2,2                            | 80                        |
| 2                              | 70                        |
| 1,78                           | 60                        |
| 1,55                           | 50                        |
| 1,29                           | 40                        |
| 1                              | 30                        |
| 0,746                          | 20                        |
| 0,5                            | 10                        |
| 0,25                           | 0                         |

#### **H-můstek**

Velmi důležitý elektronický obvod, který zajišťuje samotné řízení DC motoru. Hmůstek (obr. 17) propojí PLC, U/PWM převodník a motor do jednoho funkčního bloku, který již funguje jako regulace otáček motoru.

Pro správnou funkci H-můstku se musí napájet +5 V pro jeho logiku a +12 V silové napájení pro DC motor. Vstup (input – IN1, IN2) funguje na úrovni +5 V a podle jeho zapojení se ovládá směr otáčení motoru. Na A Enable je přiveden výstup z U/PWM převodníku, kterým se ovládá rychlost otáčení motoru. Výstup (output A, 12 V DC) je přiveden na motor. (tab. 3)

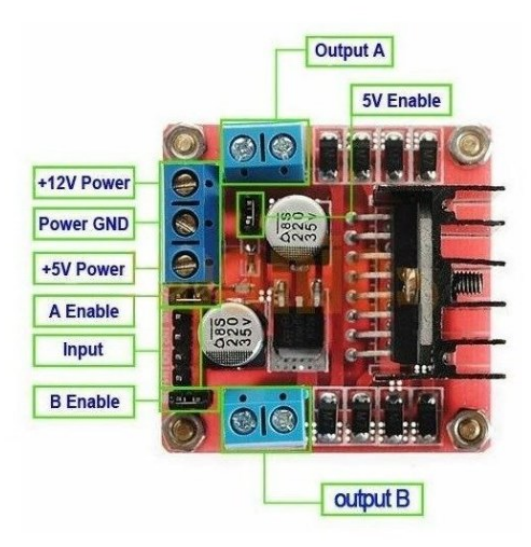

*Obr. 17: Grafické znázornění zapojení pinů H-můstku (H-můstek L298N, 2023)*

Při tomto zapojení již lze ovládat pomocí PLC rychlost otáčení motoru, jelikož je připojené řídící napětí z PLC transformované na PWM signál, H-můstek a motor.

#### **Směr otáčení**

K řízení jsou využité dva analogově proudové výstupy (0–20 mA) z PLC, které jsou přes 1kΩ odpor svedeny na zem. Hodnota proudového výstupu je nastavena na 5 mA, tudíž se na rezistoru vytvoří napětí 5 V (3).

$$
U = R \cdot I = 1000 \cdot 0,005 = 5 V \tag{3}
$$

Proudové výstupy se nyní na rezistoru chovají jako zdroj 5 V signálu, který se následně přivede na piny IN1 a IN2 H-můstku. Jestliže bude IN1 = 5 V, motor se bude otáčet jedním směrem, pokud bude IN2 = 5 V, motor se bude otáčet druhým směrem (obr. 18). Nikdy nesmí být oba výstupy nastavené na 5 V současně, což je programově ošetřeno. Směr otáčení motoru nastavuje obsluha přes HMI panel. Změnit směr otáčení motoru se dá pouze v případě, že se motor netočí (softwarově ošetřeno).

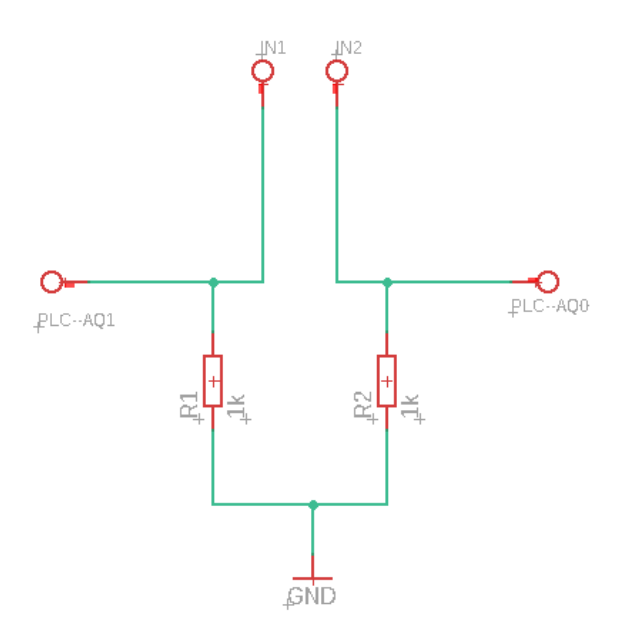

*Obr. 18: Schéma zapojení analog. výstupů pro ovládání směru otáčení motoru (Screenshot, Eagle 9.6.2)*

#### **2.2.3 Snímání rychlosti otáčení motoru**

Pro řízení otáček motoru ve vybraném modelu slouží inkrementální okénkový snímač, který se otáčí stejnou rychlostí jako řízený motor. Jeho výstupem jsou pulzy 0–5 V, které ovšem PLC nezaregistruje, protože hladina "1" je pro PLC >15 V DC. Proto je nutné připojit optočlen, pomocí kterého lze transformovat daný průběh na libovolnou napěťovou hladinu (v souladu s technickými možnostmi optočlenu), tedy v tomto případě na 24 V DC. Zároveň se tím dosáhne galvanického oddělení 24 V obvodu od 5 V logiky a minimalizuje se možnost omylné destrukce nízko napěťových součástek.

#### **Inkrementální enkodér**

V modelu motor-generátor byl použit 35 okénkový enkodér. Komunikace enkodéru s PLC je zařízena pomocí krimpovacího telefonního kabelu RJ 12. Na fotce řízeného modelu (obr. 13) je vidět RJ 12 krimpovací konektor, do kterého se připojí RJ 12 kabel a spojí se s totožným konektorem na nepájivém poli. Dle přiloženého schématu (obr. 19) se přivede na enkodér napájení +5 V. CH A a CH B jsou signály

z inkrementálního enkodéru, které se následně upravují pomocí optočlenu.

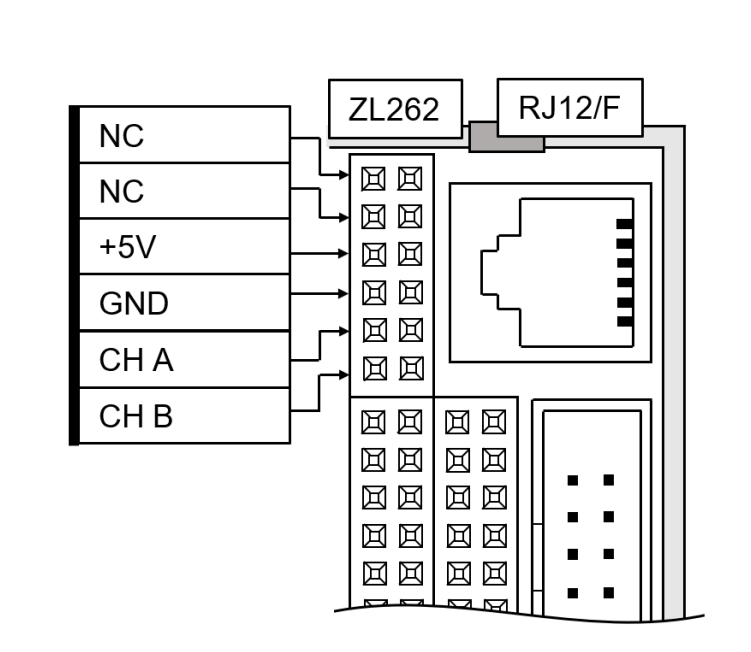

*Obr. 19: Schéma vývodů inkrementálního enkodéru na konektoru*

#### **Optočlen**

Důvod použití optočlenu byl vysvětlen v úvodu této podkapitoly. Pro správnou funkci optočlenu a pro správné galvanické oddělení dvou obvodů je potřeba dodržet také rozdělené země, tudíž zvlášť zem pro 5V obvody a zvlášť zem pro 24V obvody (obr. 20). Na anodu je přiveden signál z inkrementálního enkodéru, na kolektor tranzistoru je přivedeno požadované výstupní napětí (24 V). Tento upravený signál zpracovává PLC pomocí integrovaného čítače (kapitola 3.3.4).

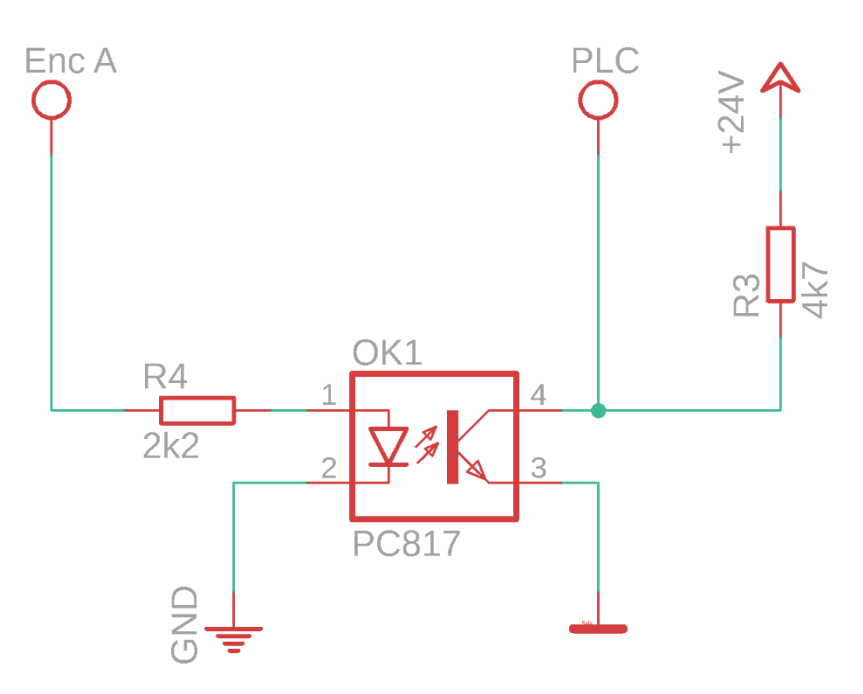

*Obr. 20: Schéma zapojení optočlenu (Screenshot, Eagle 9.6.2)*

#### **2.3 Softwarová realizace řízení motoru**

Program pro řízení motoru byl napsán ve vývojovém prostředí TIA Portal (viz kapitola 2.3), použita byla nejnovější verze programu – V18. Jedná se o vývojové prostředí firmy Siemens a je na míru stavěné přímo pro PLC od totožné firmy. TIA Portal slouží jako prostředí pro programování PLC, zpracovávání vstupů, výpočty vnitřních veličin, nastavování výstupů nebo pro programování HMI panelu.

#### **2.3.1 Založení projektu**

Po nainstalování a prvním spuštění programu je potřeba založit nový projekt, jedná se o naprosto standardní a intuitivní proces.

Poté je potřeba do programu nahrát typ PLC a jeho přídavné moduly, které se budou pro program využívat. TIA Portal následně graficky zobrazuje vzhled PLC i přídavných modulů a při dostatečném přiblížení vypíše všechny dostupné vstupy a výstupy s jejich adresami, což je velmi užitečná funkce (obr. 21). Na obrázku níže je vidět zvolené PLC S7-1200 s přídavným modulem analogových výstupů. Výběr probíhá přes pravý panel s názvem "Catalog".

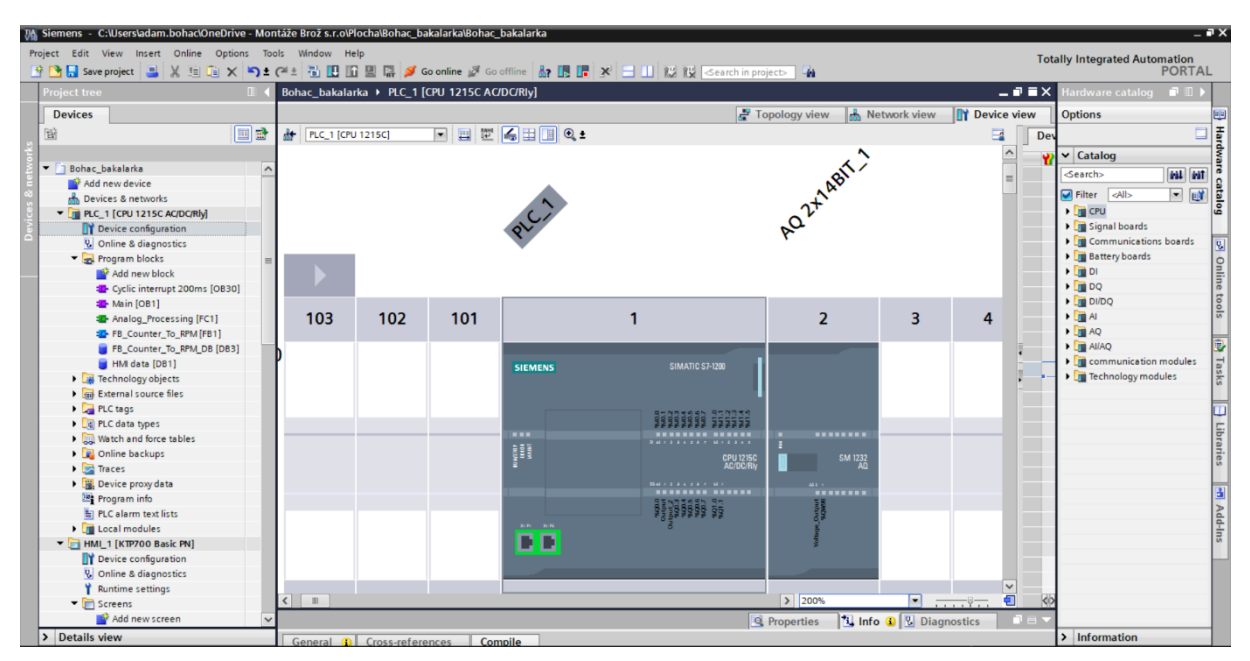

*Obr. 21: Grafický vzhled nahraného PLC a jeho adresy výstupů (Screenshot, TIA Portal V18)*

Na grafickém zobrazení PLC (obr. 21) jsou také vidět 2 ethernetové porty. Jeden slouží pro propojení a komunikaci s PC, druhý pro propojení a komunikaci s HMI panelem.

V neposlední řadě je důležité v záložce "Properties" PLC nastavit na stejnou IP adresu jako je PC, například pokud je adresa PC 192.168.x.x, musí být adresa PLC také 192.168.x.x.

#### **2.3.2 Výběr programovacího jazyka**

Pro programování byl zvolen programovací jazyk Ladder diagram (kapitola 2.4) pro jeho jednoduchost a univerzálnost. Ladder diagram funguje na principu reléové logiky, což program dělá přehledný a čitelný, ale naopak složitý pro komplikované systémy.

TIA Portal využívá pro větší přehlednost takzvané "Networks", kdy se každý funkční blok programu dá rozdělit do několika podsítí. Každá síť provádí např. konkrétní výpočet, nebo nastavuje určitý výstup či hodnotu. Tato problematika bude detailněji popsána níže.

#### **2.3.3 Použitý PLC Tags v programu**

| PLC tags               |                           |                                                |              |                                    |        |                          |                          |                       |                |  |
|------------------------|---------------------------|------------------------------------------------|--------------|------------------------------------|--------|--------------------------|--------------------------|-----------------------|----------------|--|
|                        | Name                      | Tag table                                      | Data type    | Address                            | Retain | Acces                    | Writa                    |                       | Visibl Comment |  |
| $\sqrt{m}$             | Voltage_Output            | Default tag table $\vert \mathbf{v} \vert$ int |              | <b>III</b> %QW96<br>$\blacksquare$ |        | ⊽                        | ☑                        | $\blacktriangledown$  |                |  |
| kod                    | HSC_1_INC                 | Default tag table                              | <b>DWord</b> | %ID1000                            |        | $\overline{\mathbf{v}}$  | $\overline{\phantom{0}}$ | $\blacktriangleright$ |                |  |
| $\left  \cdot \right $ | <b>INC COUNTER</b>        | Default tag table                              | <b>Dint</b>  | %MD1000                            |        | ⊽                        | $\blacktriangledown$     | ☑                     |                |  |
| $\blacksquare$         | $Taq_2$                   | Default tag table                              | Real         | %MD0                               |        | ☑                        | ☑                        | $\blacktriangledown$  |                |  |
| $\leftarrow$           | Analog_Current_Output_IN1 | Default tag table                              | Int          | %QW64                              |        | $\overline{\phantom{0}}$ | $\blacktriangledown$     | $\blacksquare$        |                |  |
| Ð                      | Analog Current Output IN2 | Default tag table                              | Int          | %OW66                              |        | $\overline{\mathbf{v}}$  | $\blacktriangledown$     | ☑                     |                |  |
|                        | <add new=""></add>        |                                                |              |                                    |        | $\blacktriangledown$     | $\triangleright$         | $\triangleright$      |                |  |
|                        |                           |                                                |              |                                    |        |                          |                          |                       |                |  |

*Obr. 22: PLC Tags programu (Screenshot, TIA Portal V18)*

Pro účely této úlohy budou potřeba tyto proměnné:

- Voltage output napěťový výstup pro řízení střídy PWM signálu
- HSC\_1\_INC Vstupní adresa inkrementálního snímače
- INC\_COUNTER Memory bit čítače
- Tag\_2 sloužící jako memory bit pro konverzi PLC hodnoty do napětí

#### **2.3.4 Použité funkční bloky v programu**

Při založení nového projektu se automaticky vytvoří OB "Main", který se využije pro základní zapisování a konvertování hodnot. Následně bude potřeba FB, ve kterém se provedou výpočty pro převádění signálu z inkrementálního snímače na otáčky za minutu. Tento blok bude použit v OB "Cyclic interrupt 200ms", který zajistí periodické aktualizování naměřené rychlosti otáčení. Jako databáze proměnných pro FB se použije automaticky vygenerovaný DB "FB\_Counter\_To\_RPM\_DB". Datový blok "HMI data" umožní řízení motoru z HMI panelu.

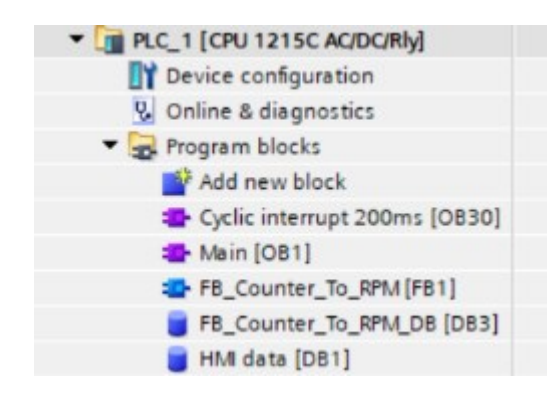

*Obr. 23: Seznam funkčních bloků v programu (Screenshot, TIA Portal V18)*

#### **Main [OB1]**

Organizační blok Main se skládá z třech sítí (obr. 26):

- Network 1 Použití funkce MOVE, pomocí které se například nastavují vnitřní proměnné, v tomto případě se ukládá hodnota čítače HSC\_1 do vnitřní proměnné INC\_COUNTER.
- Network 2 Zde probíhá konverze požadované hodnoty PWM z HMI panelu do napěťové úrovně na výstupu. Na HMI panelu se zadává žádaná velikost střídy PWM signálu (%).
- Network 3 Softwarové nastavení směru otáčení motoru z HMI panelu. Podle vybraného režimu se nastaví analogový výstup.

Střídu PWM signálu (0-100 %) je potřeba přepočítat na hodnotu 0,25-2,7V. Analogový výstup 0-10 V lze nastavovat hodnotou 0-27648, kdy  $0 = 0$  V a 27648 = 10 V (tab. 5). Rozmezí 0,25-2,7 V tedy odpovídá hodnotě analogového výstupu 700-7200 (tab. 6).

Proto je potřeba zadanou střídu ("HMI data"."Set\_PWM\_%") čili žádanou hodnotu PWM nastavenou z HMI Panelu normalizovat na hodnotu 0 až 1 pomocí bloku NORM\_X a tuto hodnotu následně přepočítat lineárním poměrem na výstupní napětí (blok SCALE X).

| Požadované napětí | Analog. hodnota |
|-------------------|-----------------|
| [V]               | výstupu         |
|                   |                 |
| 5                 | 13824           |
| 10                | 27 648          |

 *Tab. 5 Úměra napětí vůči hodnotě analogového výstupu*

*Tab. 6 Převodní poměry*

| Zadaná střída (%) | Normalizovaná hodnota | Výsledná analogová hodnota |
|-------------------|-----------------------|----------------------------|
| 50                |                       | 3950                       |

3950 odpovídá hodnotě 1,45V = střída 50 %

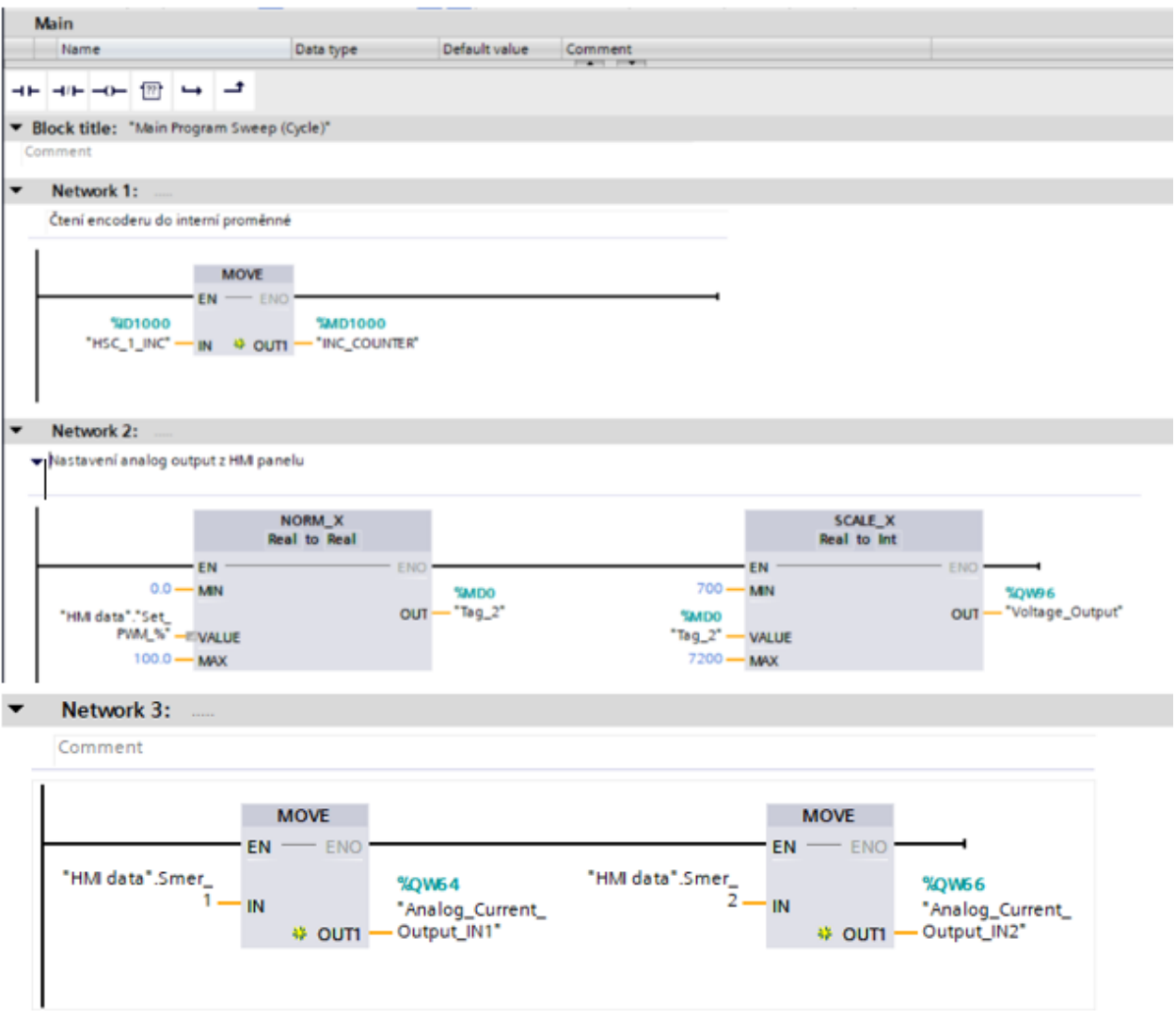

*Obr. 24: Blok Main (Screenshot, TIA Portal V18)*

#### **FB\_Counter\_To\_RPM**

Tento funkční blok zajišťuje výpočet rychlosti otáčení motoru z informací přijatých z inkrementálního snímače. Vychází z následujícího vzorce: (CRAIG, 2018)

$$
RPM = \frac{(C_1 - C_0)}{1 \text{ second}} \cdot \frac{1 \text{ revolution}}{Number \text{ of counts}} \cdot \frac{60 \text{ seconds}}{1 \text{ minute}}
$$
\n(4)

Rovnici (4) je potřeba následovně upravit, aby odpovídala vytvořenému programu a zvolenému hardwaru:

$$
RPM = \frac{(C_1 - C_0)}{1 \text{ sekunda/CycleTime}} \cdot \frac{1 \text{ otáčka motoru}}{35 \text{ okýnek}} \cdot 60
$$
\n
$$
\tag{5}
$$

C1 … Aktuální stav čítače

C0 … Předchozí stav čítače

CycleTime … 200ms

Celý tento blok je součástí cyklického přerušení 200ms.

- Network 3 (obr. 28) Současná hodnota čítače se uloží do proměnné předchozí hodnoty čítače.
- Network 1 (obr. 25) Načte se aktuální hodnota čítače a uloží se do vnitřní proměnné současné hodnoty. Poté se odečte současná hodnota čítače od předchozí a získá se jejich rozdíl, který se uloží do vnitřní proměnné.
- Network 2 (obr. 26 a 27) Vypočítaný rozdíl se podělí poměrem jedné sekundy vůči času cyklického přerušení (Blok CALCULATE) a následně se podělí hodnotou odpovídající počtu okének na jednu otáčku (Blok DIV). Výslednou hodnotou je počet otáček motoru za jednu sekundu, vynásobením šedesáti se získá výsledný počet otáček za minutu neboli RPM.

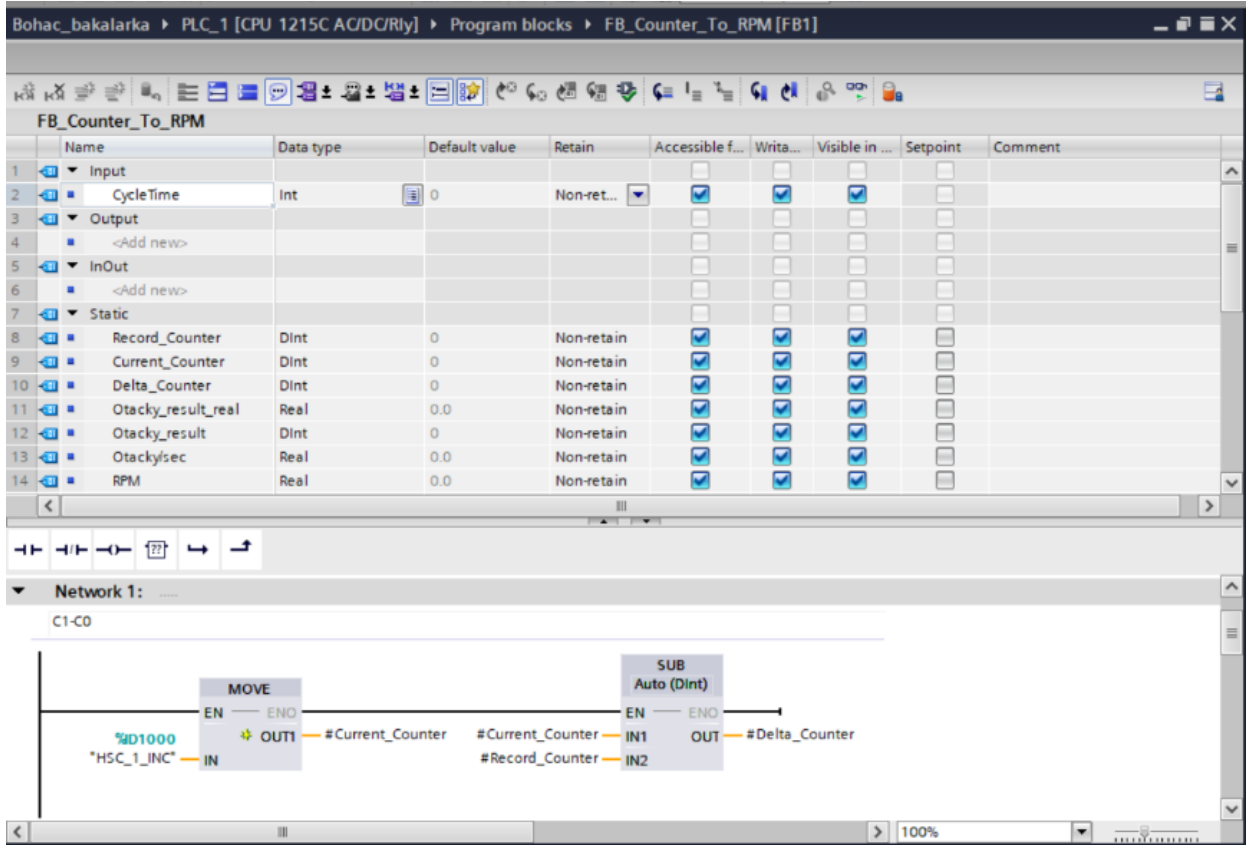

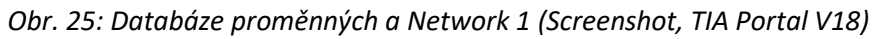

Network 2:  $\blacktriangledown$ 

C1-C0 = delta (Network 1) - teď to musíme vydělit 1 sekundou (započítat musíme i 200ms interupt) - poté dělíme počtem okínek (1 otáčka = 35 okýnek)

| <b>CALCULATE</b><br><b>Dint</b>             | $\blacksquare$        |                                  | <b>CONV</b><br><b>Dint to Real</b> |
|---------------------------------------------|-----------------------|----------------------------------|------------------------------------|
| EΝ<br>$OUT := IN1*IN2/IN3$                  | ENO                   | <b>EN</b><br>#Otacky_result - IN | <b>ENO</b><br>OUT                  |
| #Delta_Counter - IN1<br>$1000 -$<br>$-$ IN2 | #Otacky_result<br>OUT |                                  |                                    |
| #CycleTime - 1N3 *                          |                       |                                  |                                    |

*Obr. 26: Network 2*

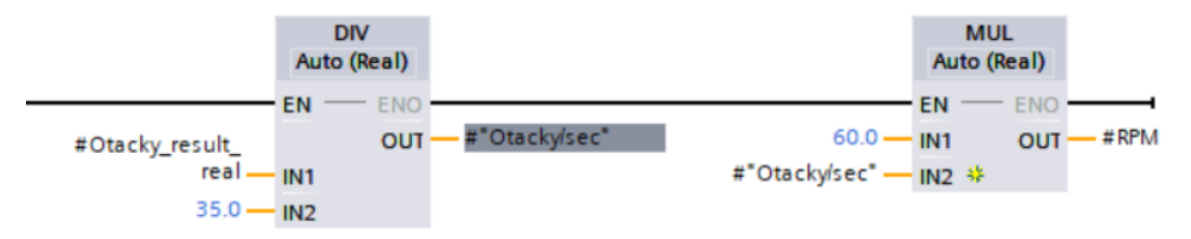

*Obr. 27: Pokračování Network 2 (Screenshot, TIA Portal V18)*

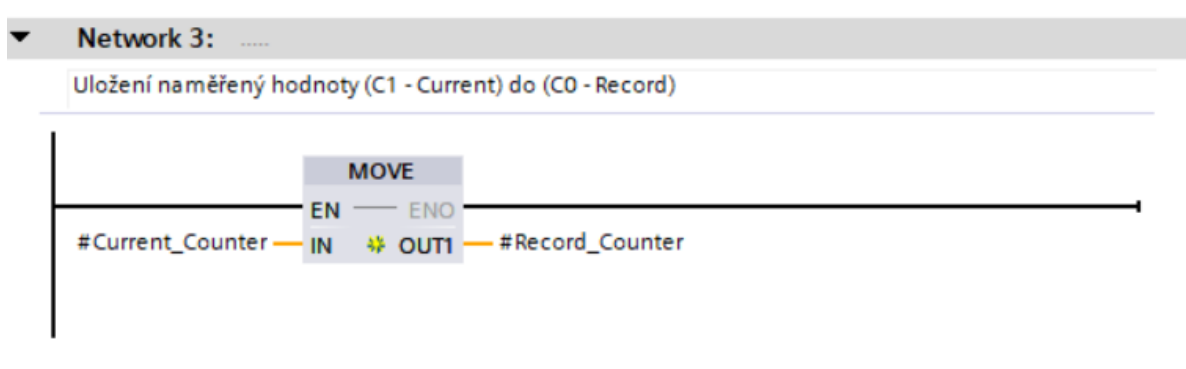

*Obr. 28: Network 3 (Screenshot, TIA Portal V18)*

#### **FB\_Couter\_To\_RPM\_DB**

Datová centrála pro všechny potřebné proměnné použité ve výpočtu RPM (Obr.

29).

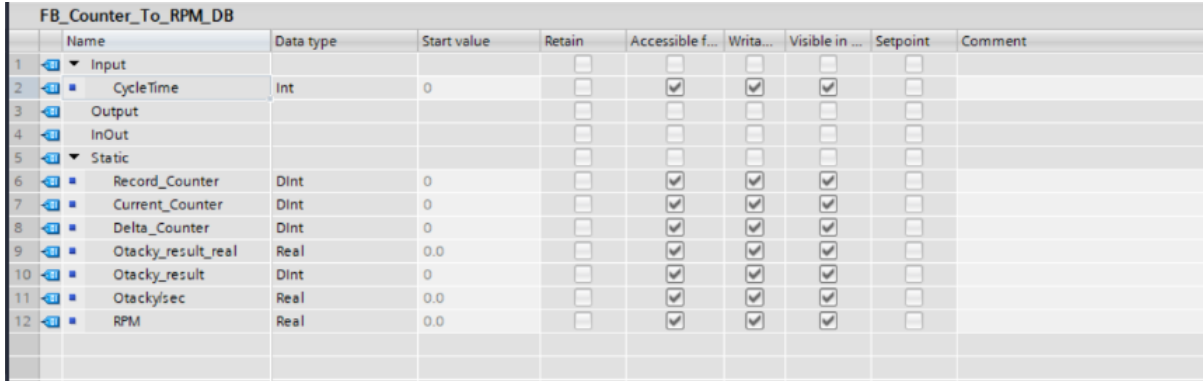

*Obr. 29: Datový blok (Screenshot, TIA Portal V18)*

#### **Cyclic interrupt 200ms**

Do tohoto organizačního bloku je zasazen FB na výpočet RPM. Čas, po kterém se vyvolá cyklické přerušení, se nastavuje přímo v nastavení bloku. Tento čas je nutné změnit i na vstupu do FB (obr. 31), aby výpočty probíhaly správně.

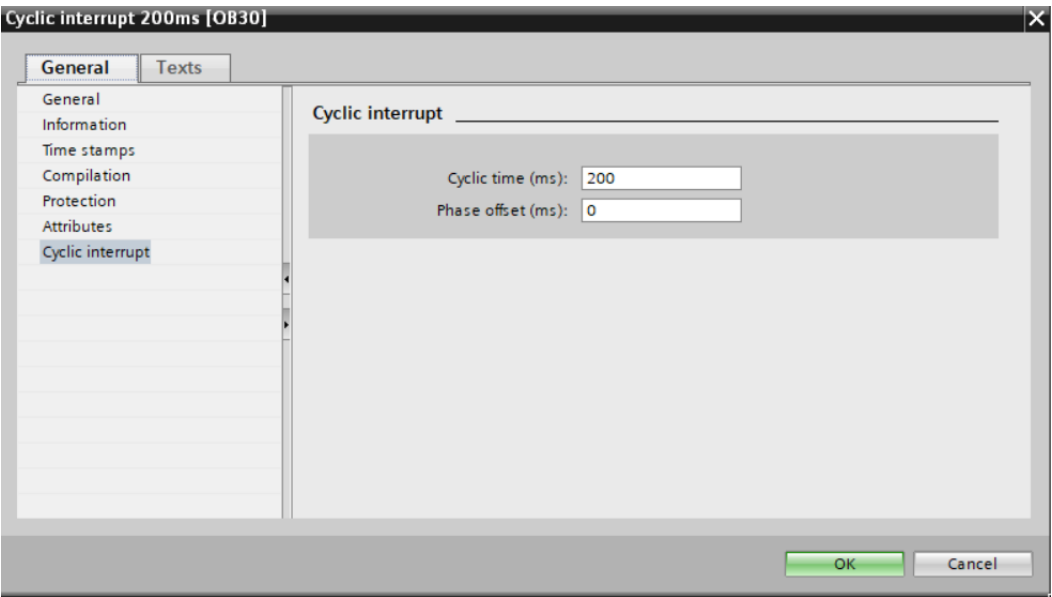

*Obr. 30: Nastavení intervalu přerušení OB (Screenshot, TIA Portal V18)*

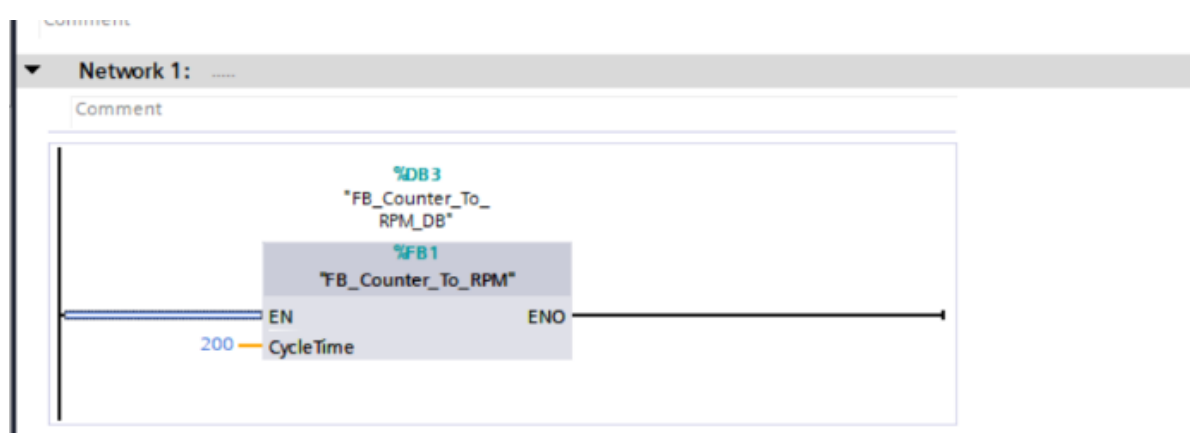

*Obr. 31: Network 1 bloku cyklického přerušení (Screenshot, TIA Portal V18)*

#### **HMI data**

Pro větší přehlednost byl vytvořen další datový blok, ve kterém se ukládají hodnoty nastavené z HMI panelu. Z HMI panelu se nastavuje střída PWM signálu a směr otáčení.

|                                                                                                    | Bohac bakalarka ▶ PLC 1 [CPU 1215C AC/DC/Rly] ▶ Program blocks ▶ HMI data [DB1] |           |             |        |                         |                         |                      |    |         |  |
|----------------------------------------------------------------------------------------------------|---------------------------------------------------------------------------------|-----------|-------------|--------|-------------------------|-------------------------|----------------------|----|---------|--|
|                                                                                                    |                                                                                 |           |             |        |                         |                         |                      |    |         |  |
| Keep actual values $\Box$ Snapshot $\Box$ , Copy snapshots to start values $\Box$ . E. Load start values as actual values $\Box$ , $\Box$ ,<br>受受風味自然 |                                                                                 |           |             |        |                         |                         |                      |    |         |  |
|                                                                                                    | <b>HMI</b> data                                                                 |           |             |        |                         |                         |                      |    |         |  |
|                                                                                                    | Name                                                                            | Data type | Start value | Retain | Accessible f Writa      |                         | Visible in  Setpoint |    | Comment |  |
|                                                                                                    | <b>I</b> ▼ Static                                                               |           |             |        |                         |                         |                      |    |         |  |
|                                                                                                    | Voltage<br>$\frac{1}{2}$                                                        | Real      | 0.0         |        | ☑                       | ⊽                       | ☑                    | -  |         |  |
| $\frac{1}{2}$                                                                                                    | Smer_1                                                                          | Int       | $\Omega$    |        | $\overline{\mathbf{v}}$ | $\overline{\mathbf{v}}$ | ☑                    | ∊  |         |  |
| $4 \times 1$                                                                                                    | Smer_2                                                                          | Int       | $\circ$     |        | $\overline{\mathbf{v}}$ | ☑                       | ☑                    | -  |         |  |
| $5 - 40$                                                                                                    | Set_PWM_%                                                                       | Int       | $\circ$     |        | ☑                       | $\overline{\mathbf{v}}$ | ☑                    | E. |         |  |
| 6 1                                                                                                    | Set_output                                                                      | Real      | 0.0         |        | ⊽                       | ⊽                       | ☑                    | m  |         |  |
|                                                                                                    | <add new=""><br/>٠</add>                                                        | 圓         |             |        |                         |                         |                      |    |         |  |
|                                                                                                    |                                                                                 |           |             |        |                         |                         |                      |    |         |  |
|                                                                                                    |                                                                                 |           |             |        |                         |                         |                      |    |         |  |

*Obr. 32: Datový blok HMI Panelu (Screenshot, TIA Portal V18)*

#### **2.3.5 HMI Panel**

Na HMI Panelu se dají zobrazovat jakékoliv proměnné a statické hodnoty z jakékoliv databáze, která v projektu existuje. Zároveň lze pomocí tlačítek a textových polí přepisovat proměnné v reálném čase (obr. 33). Na HMI panelu se vypisují vypočítané hodnoty RPS a RPM, zároveň lze měnit střídu PWM signálu pomocí tlačítek a textového pole. Textové pole také vypisuje aktuálně nastavenou hodnotu střídy signálu.

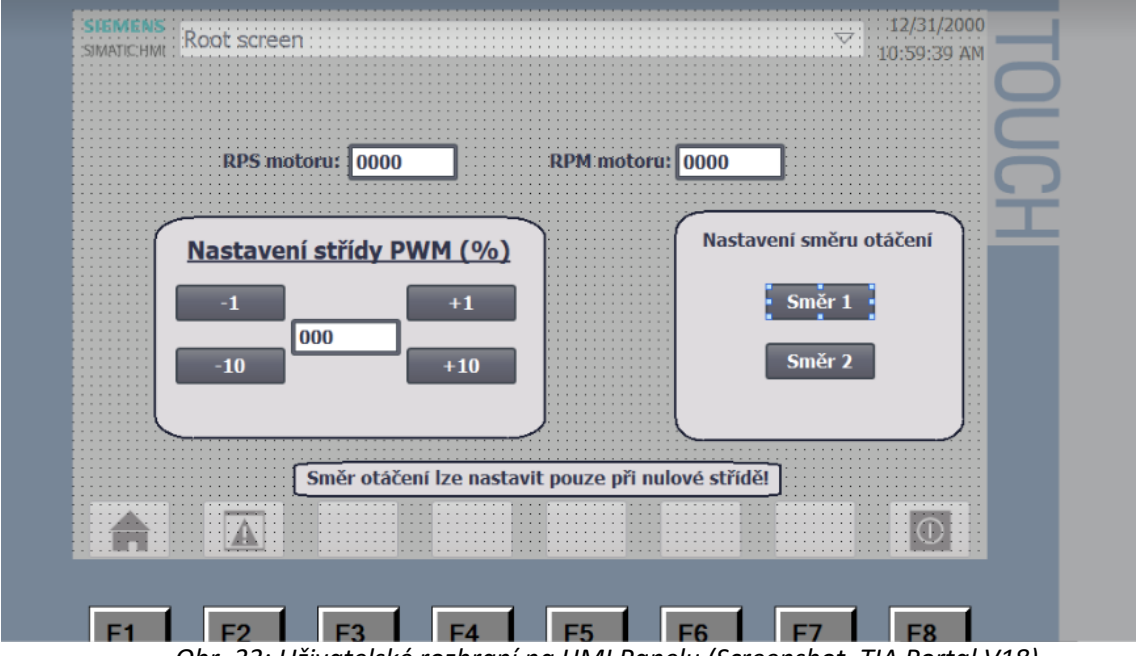

*Obr. 33: Uživatelské rozhraní na HMI Panelu (Screenshot, TIA Portal V18)*

#### **2.4 Testování a zhodnocení naměřených veličin**

Po startu programu čili po přepnutí PLC do režimu RUN, jsou všechny veličiny nastavené na nulové hodnotě. Program čeká, než obsluha vybere směr otáčení motoru. Střída PWM signálu nastavit lze, ale motor se neroztočí, dokud se nevybere směr otáčení. Po vybrání směru se motor roztočí dle nastavené PWM střídy. Směr otáčení lze změnit pouze při nulové střídě, tudíž toto menu s výběrem směru otáčení při běžícím motoru zmizí.

Pro kontrolu správného běhu programu byl na Enable H-můstku připojen osciloskop pro porovnání naměřené a nastavené střídy signálu (tab. 7). Je zde vidět naměřená odchylka, která má maxima v 50-60% nastavené střídy a činí až 5,88 %. Tato odchylka je způsobená drobnou nelinearitou U/PWM převodníku. Ovšem s touto drobnou nelinearitou se počítalo a na běh programu nemá zásadní vliv. Druhým faktorem zmíněné odchylky je odchylka v nastavení převodníku PLC programu. V programu se počítá s fixními hranicemi U/PWM převodníku tzn., že vstup do převodníku je vždy v rozmezí (0,25-2,7V), tato hranice se v řádu desítek mV mění, a proto se může stát, že nastavovaná škála napětí se drobně liší od reálné škály napětí. Program také počítá s lineárním průběhem, což souvisí s prvním faktorem odchylky.

Další měřenou hodnotou v tabulce (tab. 7) byla střední hodnota napětí na motoru, která úzce souvisí s otáčkami motoru. Nezatížený motor se roztáčí kolem hodnoty 2 V. Otáčky motoru se nelineárně zvedají s rostoucím napětí na motoru. Největší nárůst otáček je zaznamenán do střídy 50 %, při které se motor točí kolem 1000 ot/min, přičemž maximální otáčky motoru při plné propustnosti činí 1364 ot/min. Zajímavé je, že i při 100 % střídě čili plné propustnosti signálu je měřené napětí na motoru pouze 10,6 V, přičemž zdroj je 12 V DC. Úbytek napětí je způsoben sériovým zapojením dvou bipolárních tranzistorů v H-můstku, kdy každý tranzistor má úbytek 0,7 V. Pokud by na H-můstku nevznikal žádný úbytek a napětí na motoru by dosahovalo 12 V, vystoupali by otáčky až na hodnotu 1650 ot/min. Při změně směru nebyla zaznamenána žádná odchylka, proto tato tabulka platí pro oba směry.

Z obr. 36 a obr. 37 lze vyčíst, že motor potřebuje přibližně 100 ms, než dojde k úplnému rozběhnutí nebo zastavení motoru.

Obr. 38 znázorňuje reakční dobu systému, kde červený průběh je žádaná hodnota PWM signálu a černý průběh značí reálné otáčky motoru. Odchylka času při zastavení motoru od času nastavení nulové střídy činí asi 1000 ms. Systému trvá jednu sekundu,

než požadavek obsluhy zpracuje a zastaví motor. Reakční doba je stejná při jakékoliv změně PWM signálu. Naměřené charakteristiky byly foceny, protože TIA Portal nenabízí možnost screenshotu HMI Panelu.

| Nastavená<br>střída PWM [%] | Reálná<br>střída PWM [%] | <b>RPM</b><br>[ot/min] | Střední hodnota<br>napětí na motoru [V] |
|-----------------------------|--------------------------|------------------------|-----------------------------------------|
| 0                           | 0                        | 0                      | 0                                       |
| 5                           | 3,34                     | 0                      | 0,13                                    |
| 10                          | 7,54                     | 0                      | 0,4                                     |
| 15                          | 12,16                    | 9                      | 0,88                                    |
| 20                          | 16,35                    | 137                    | 2,07                                    |
| 25                          | 20,96                    | 394                    | 4,23                                    |
| 30                          | 25,58                    | 583                    | 5,27                                    |
| 35                          | 30,19                    | 729                    | 6,43                                    |
| 40                          | 34,38                    | 849                    | 7,13                                    |
| 45                          | 39,16                    | 934                    | 7,79                                    |
| 50                          | 44,21                    | 1011                   | 8,23                                    |
| 55                          | 48,84                    | 1071                   | 8,61                                    |
| 60                          | 54,12                    | 1114                   | 8,92                                    |
| 65                          | 59,2                     | 1157                   | 9,26                                    |
| 70                          | 64,69                    | 1200                   | 9,44                                    |
| 75                          | 70,06                    | 1243                   | 9,69                                    |
| 80                          | 76,17                    | 1269                   | 9,88                                    |
| 85                          | 82,05                    | 1277                   | 10,07                                   |
| 90                          | 88,51                    | 1303                   | 10,24                                   |
| 95                          | 94,49                    | 1329                   | 10,4                                    |
| 100                         | 99,58                    | 1364                   | 10,6                                    |

*Tab. 7 Naměřené veličiny*

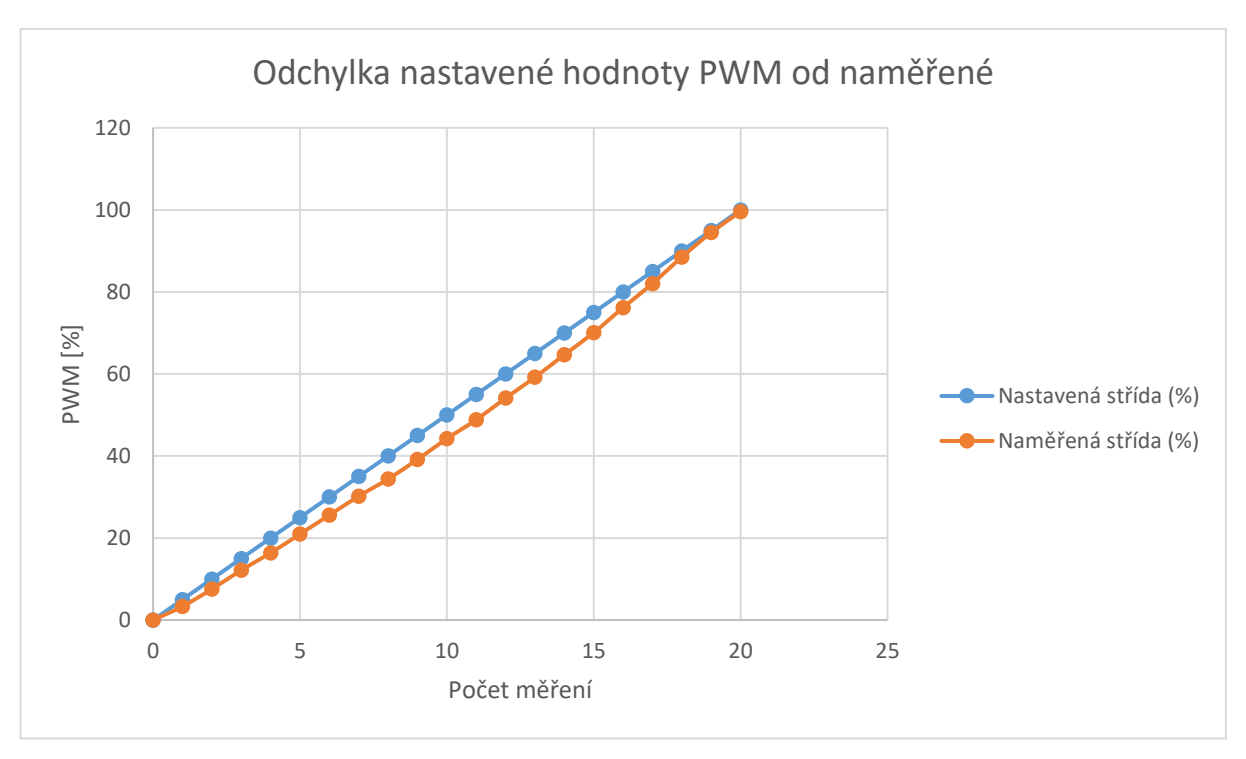

*Obr. 34: Graf odchylky nastaveného a naměřeného PWM signálu (Excel, 2016)*

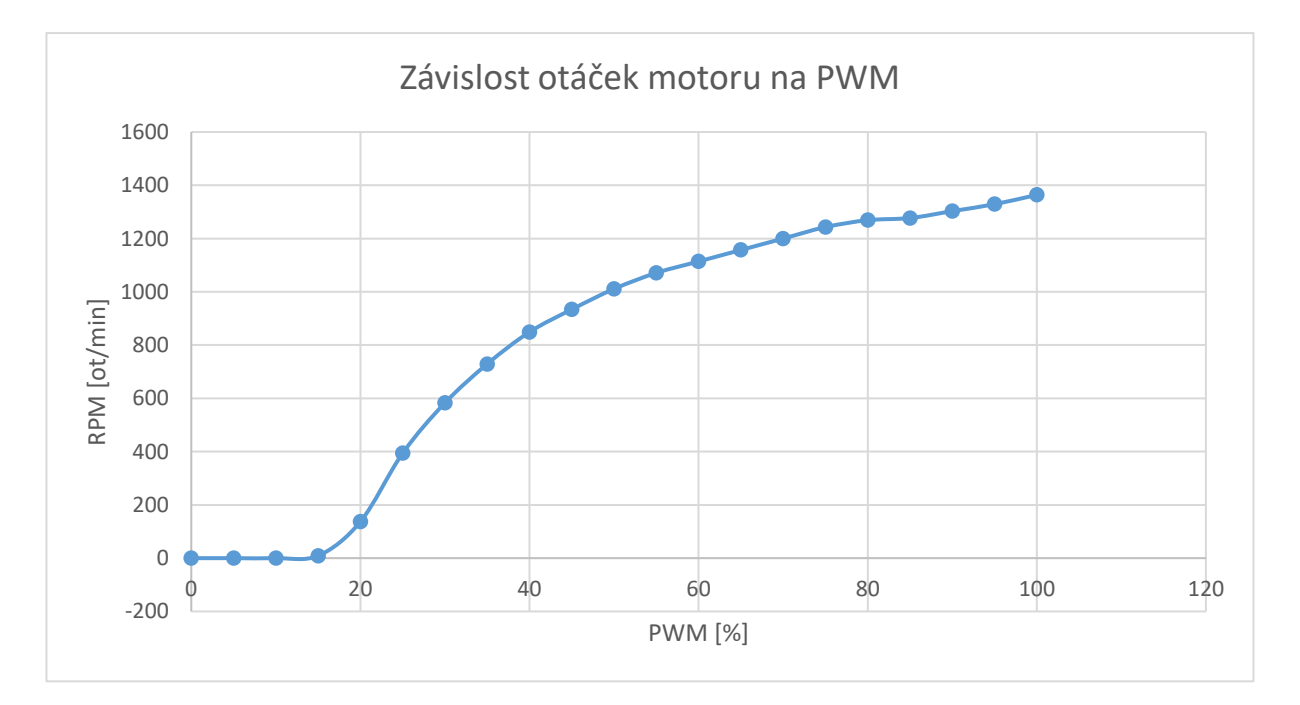

*Obr. 35: Graf změny otáček motoru při změně PWM signálu (Excel, 2016)*

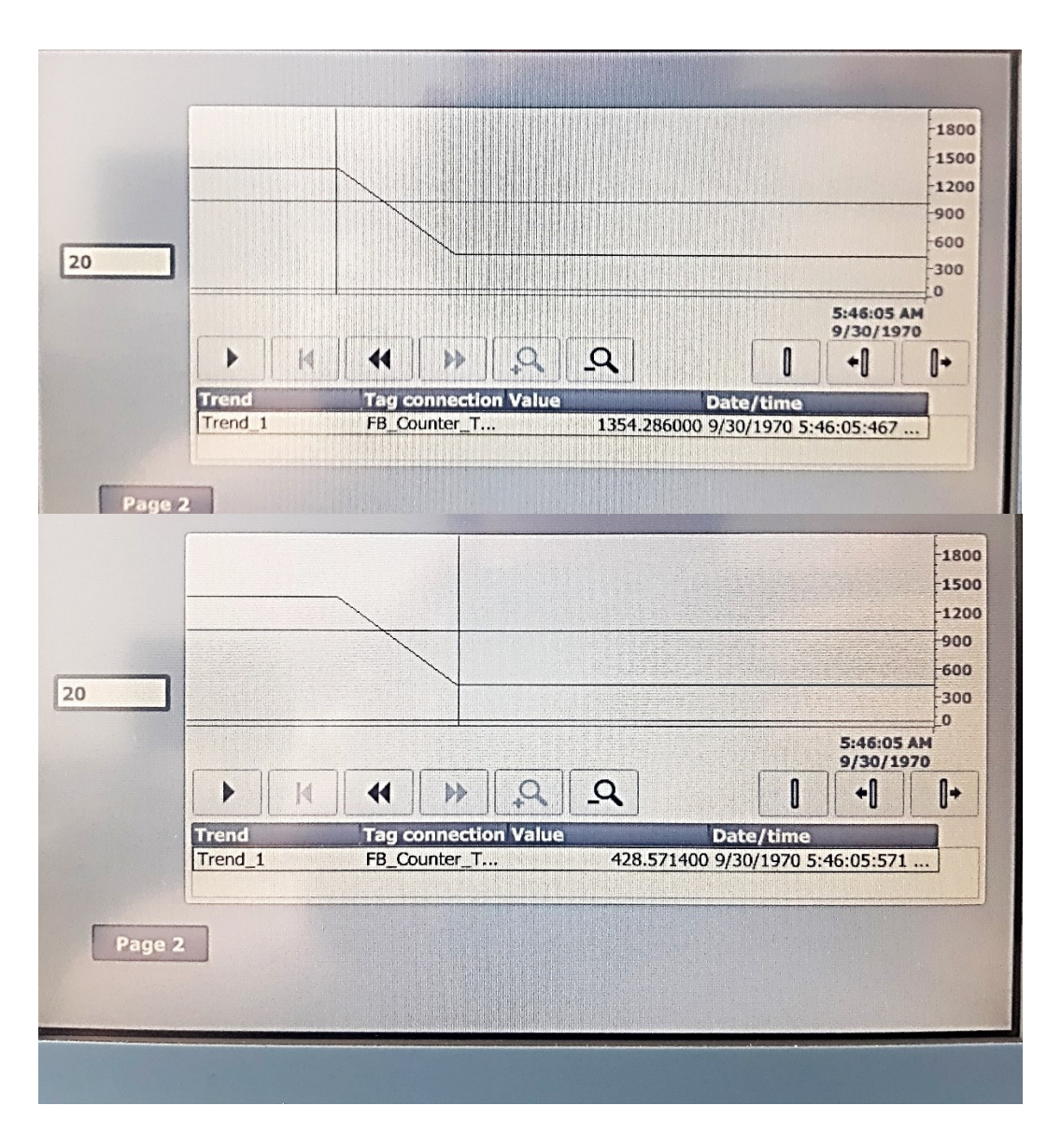

*Obr. 36: Průběh zastavení motoru (TIA Portal V18, fotografie)*

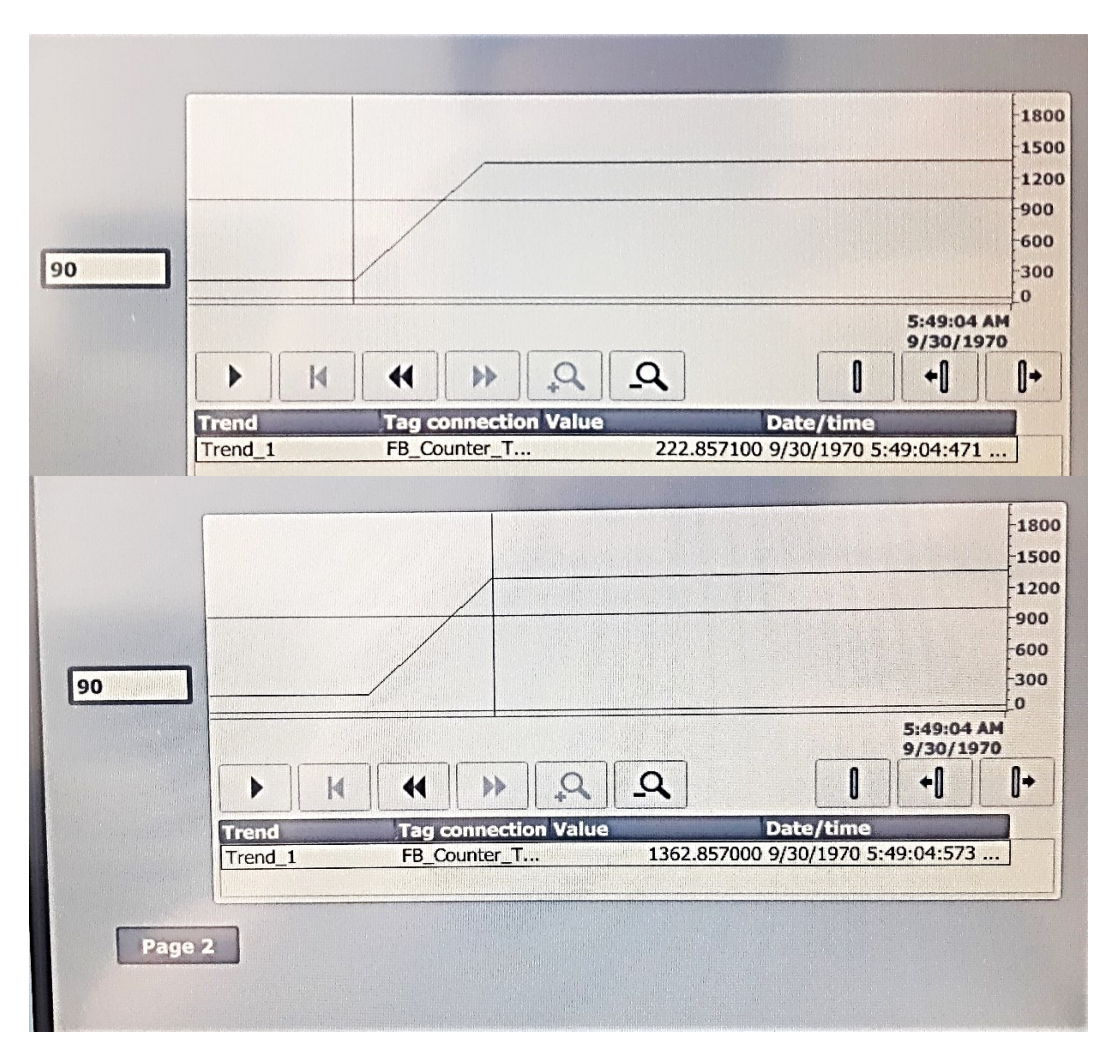

*Obr. 37: Průběh rozběhu motoru (TIA Portal V18, fotografie)*

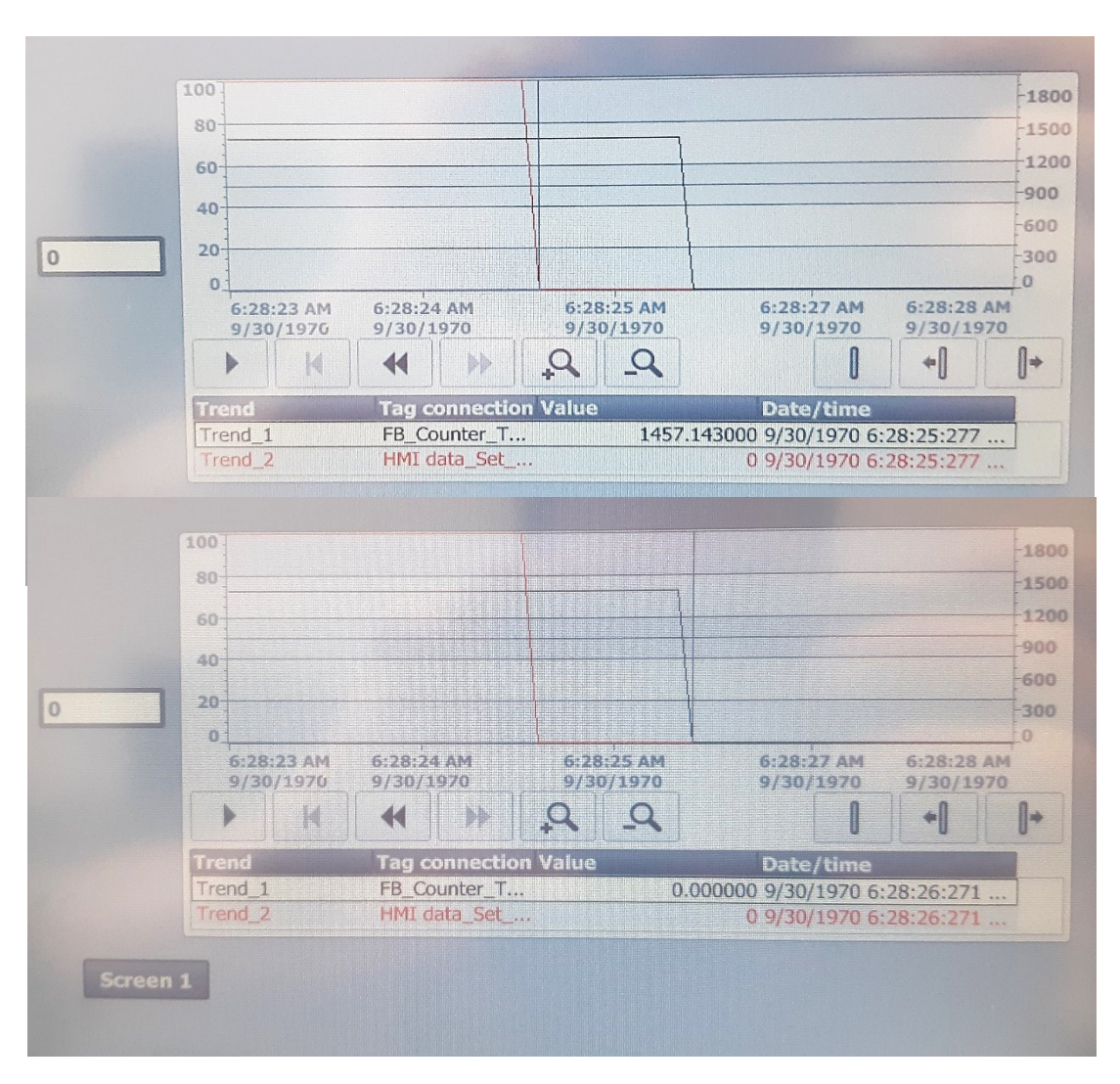

*Obr. 38: Reakční doba systému (TIA Portal V18, fotografie)*

# **ZÁVĚR**

K řízení modelu byl využit PLC automat od firmy Siemens, který je hojně využíván v průmyslové praxi. V teoretické části bylo uvedeno stručné seznámení s PLC automaty, jejich typy a možnostmi výběru programovacích jazyků. Výběr PLC automatu by neměl být podceněn, protože se jedná o investici v řádu až desítek tisíc korun a špatný výběr může následnou práci velmi zkomplikovat. Například tato práce demonstruje, jak komplikované je řídit stejnosměrný motor, pokud PLC neobsahuje PWM výstup.

V praktické části proběhlo ozkoušení práce s vývojovým prostředí TIA Portal, který se používá k programování PLC automatů. Otestování znalostí proběhlo na laboratorním modelu, který je řízen programem vytvořeným v TIA Portalu. Pro snadné řízení motoru bylo vytvořeno uživatelské rozhraní na HMI panelu, ze kterého lze motor řídit.

V této práci není využité zpětnovazební řízení. Dochází zde pouze k přímému nastavení PWM signálu z HMI Panelu, ovšem tato práce je připravená na přidání PID regulace, resp. jsou měřeny a nastavovány totožné hodnoty, které by byly potřeba pro PID regulaci.

## **SEZNAM POUŽITÉ LITERATURY**

ANTON, Kelly. Programming with Structured Control Language (SCL). *PCCWeb* [online]. 2021 [cit. 2023-05-02]. Dostupné z: [https://www.pccweb.com/wp-content/uploads/2021/11/S8-Oktoberfest-2021-](https://www.pccweb.com/wp-content/uploads/2021/11/S8-Oktoberfest-2021-PCC-SCL.pdf) [PCC-SCL.pdf](https://www.pccweb.com/wp-content/uploads/2021/11/S8-Oktoberfest-2021-PCC-SCL.pdf)

Basics of FB Programming with SIMATIC S7-1200. *SIEMENS AG* [online]. Německo, 2018 [cit. 2023-05-02]. Dostupné z: [https://www.automation.siemens.com/sce-static/learning-training-documents/tia](https://www.automation.siemens.com/sce-static/learning-training-documents/tia-portal/basics-programming-s7-1200/sce-031-200-fb-programming-s7-1200-r1709-en.pdf)[portal/basics-programming-s7-1200/sce-031-200-fb-programming-s7-1200](https://www.automation.siemens.com/sce-static/learning-training-documents/tia-portal/basics-programming-s7-1200/sce-031-200-fb-programming-s7-1200-r1709-en.pdf) [r1709-en.pdf](https://www.automation.siemens.com/sce-static/learning-training-documents/tia-portal/basics-programming-s7-1200/sce-031-200-fb-programming-s7-1200-r1709-en.pdf)

CRAIG, K. *Optical Encoders: Actuators & Sensors in Mechatronics* [online]. 2018 [cit. 2023-05-02]. Dostupné z: [http://engineering.nyu.edu/mechatronics/Control\\_Lab/Criag/Craig\\_RPI/SenActin](http://engineering.nyu.edu/mechatronics/Control_Lab/Criag/Craig_RPI/SenActinMecha/S&A_Optical_Encoders.pdf) [Mecha/S&A\\_Optical\\_Encoders.pdf](http://engineering.nyu.edu/mechatronics/Control_Lab/Criag/Craig_RPI/SenActinMecha/S&A_Optical_Encoders.pdf)

HORÁČEK, Bc. Patrick. *Regulace s využitím PLC Siemens S-1200*. Pardubice, 2019, 59 s. Dostupné také z: https://dk.upce.cz/handle/10195/73901. Diplomová práce. UPCE. Vedoucí práce Ing. Daniel Honc, Ph.D.

H-můstek L298N. *Laskakit* [online]. 2023 [cit. 2023-05-02]. Dostupné z: [https://www.laskakit.cz/h-mustek-pro-krokovy-motor-l298n--dualni-motorovy](https://www.laskakit.cz/h-mustek-pro-krokovy-motor-l298n--dualni-motorovy-modul/)[modul/](https://www.laskakit.cz/h-mustek-pro-krokovy-motor-l298n--dualni-motorovy-modul/)

LÍBAL, Václav. *Řízení modelu teplovzdušného tunelu pomocí PLC Siemens SIMATIC*. Pardubice, 2016, 46 s. Dostupné také z: https://dk.upce.cz/handle/10195/68103. Bakalářská práce. UPCE. Vedoucí práce Ing. Petr Doležal, Ph.D.

L298N Datasheet. *Alldatasheet* [online]. 2000 [cit. 2023-05-02]. Dostupné z: [https://pdf1.alldatasheet.com/datasheet](https://pdf1.alldatasheet.com/datasheet-pdf/view/22440/STMICROELECTRONICS/L298N.html)[pdf/view/22440/STMICROELECTRONICS/L298N.html](https://pdf1.alldatasheet.com/datasheet-pdf/view/22440/STMICROELECTRONICS/L298N.html)

Optočlen PC 817 s tranzistorem. *Dratek* [online]. 2019 [cit. 2023-05-02]. Dostupné z: <https://dratek.cz/arduino/1252-optoclen-pc817-s-tranzistorem.html>

PC 817 Datasheet. *Alldatasheet* [online]. 1995 [cit. 2023-05-02]. Dostupné z: <https://pdf1.alldatasheet.com/datasheet-pdf/view/43368/SHARP/PC817.html>

SESTAVA PLC. *PLC-Automatizace* [online]. Praha, 2021 [cit. 2023-05-02]. Dostupné z: <http://plc-automatizace.cz/knihovna/plc/plc-hw-sestava.htm>

SIMATIC HMI KPT 700 Basic. *SIEMENS* [online]. Německo, 2022 [cit. 2023- 05-02]. Dostupné z:

[https://mall.industry.siemens.com/mall/en/WW/Catalog/Product/6AV2123-](https://mall.industry.siemens.com/mall/en/WW/Catalog/Product/6AV2123-2GB03-0AX0) [2GB03-0AX0](https://mall.industry.siemens.com/mall/en/WW/Catalog/Product/6AV2123-2GB03-0AX0)

SIMATIC HMI KPT700 Basic. *Eibabo* [online]. Česká republika, c1997-2023 [cit. 2023-05-02]. Dostupné z: [https://www.eibabo.cz/siemens/simatic-hmi](https://www.eibabo.cz/siemens/simatic-hmi-ktp700-basic-graficky-panel-7inch-6av2123-2gb03-0ax0-eb16104597)[ktp700-basic-graficky-panel-7inch-6av2123-2gb03-0ax0-eb16104597](https://www.eibabo.cz/siemens/simatic-hmi-ktp700-basic-graficky-panel-7inch-6av2123-2gb03-0ax0-eb16104597)

SIMATIC SM 1232. *SIEMENS* [online]. Německo, 2022 [cit. 2023-05-02]. Dostupné z:

[https://mall.industry.siemens.com/mall/en/WW/Catalog/Product/6ES7232-](https://mall.industry.siemens.com/mall/en/WW/Catalog/Product/6ES7232-4HB32-0XB0) [4HB32-0XB0](https://mall.industry.siemens.com/mall/en/WW/Catalog/Product/6ES7232-4HB32-0XB0)

SIEMATIC S7-1200. *SIEMENS* [online]. Německo, 2022 [cit. 2023-05-02]. Dostupné z:

[https://mall.industry.siemens.com/mall/en/ww/catalog/product/6es7215-1bg40-](https://mall.industry.siemens.com/mall/en/ww/catalog/product/6es7215-1bg40-0xb0)  $0xb0$ 

SIMATIC S7 S7-1200 Programmable controller. *SIEMENS* [online]. Německo, 2022 [cit. 2023-05-01]. Dostupné z:

[https://support.industry.siemens.com/cs/document/109814829/simatic-s7-s7-](https://support.industry.siemens.com/cs/document/109814829/simatic-s7-s7-1200-programmable-controller?dti=0&lc=en-FI) [1200-programmable-controller?dti=0&lc=en-FI](https://support.industry.siemens.com/cs/document/109814829/simatic-s7-s7-1200-programmable-controller?dti=0&lc=en-FI)

Step 7 Elementary Data Types. *PLCdev* [online]. c2005-2023 [cit. 2023-05-02]. Dostupné z: [http://www.plcdev.com/step\\_7\\_elementary\\_data\\_types](http://www.plcdev.com/step_7_elementary_data_types)

Symbol Table Allowed Addresses and Data Types. *PLCdev* [online]. c2005- 2023 [cit. 2023-05-02]. Dostupné z: [http://www.plcdev.com/symbol\\_table\\_allowed\\_addresses\\_and\\_data\\_types](http://www.plcdev.com/symbol_table_allowed_addresses_and_data_types)

S7-300 SIEMENS. *Wiautomation* [online]. Německo, 2023 [cit. 2023-05-02]. Dostupné z: [https://cz.wiautomation.com/siemens/plc-systems/simatic-s7/s7-](https://cz.wiautomation.com/siemens/plc-systems/simatic-s7/s7-300/6ES73146EH040AB0?gclid=CjwKCAjwxr2iBhBJEiwAdXECww2QjN9svy7YyB5nhhtso3sLvPdvV-cvPOcPpN7iQ_Zrzzr4B4nL9BoCJjoQAvD_BwE) [300/6ES73146EH040AB0?gclid=CjwKCAjwxr2iBhBJEiwAdXECww2QjN9sv](https://cz.wiautomation.com/siemens/plc-systems/simatic-s7/s7-300/6ES73146EH040AB0?gclid=CjwKCAjwxr2iBhBJEiwAdXECww2QjN9svy7YyB5nhhtso3sLvPdvV-cvPOcPpN7iQ_Zrzzr4B4nL9BoCJjoQAvD_BwE) [y7YyB5nhhtso3sLvPdvV-cvPOcPpN7iQ\\_Zrzzr4B4nL9BoCJjoQAvD\\_BwE](https://cz.wiautomation.com/siemens/plc-systems/simatic-s7/s7-300/6ES73146EH040AB0?gclid=CjwKCAjwxr2iBhBJEiwAdXECww2QjN9svy7YyB5nhhtso3sLvPdvV-cvPOcPpN7iQ_Zrzzr4B4nL9BoCJjoQAvD_BwE)

YAHIA, Redouane Ait Ali. Basic Ladder Logic Instructions. *SolisPLC* [online]. 2022 [cit. 2023-05-02]. Dostupné z: [https://www.solisplc.com/tutorials/siemens](https://www.solisplc.com/tutorials/siemens-tia-portal-programming-example-basic-ladder-logic-instructions)[tia-portal-programming-example-basic-ladder-logic-instructions](https://www.solisplc.com/tutorials/siemens-tia-portal-programming-example-basic-ladder-logic-instructions)

# **PŘÍLOHY**

**A – CD – Bakalářská práce**

## **PŘÍLOHA A – CD**

- Zdrojové kódy (TIA Portal)
- Eagle schémata